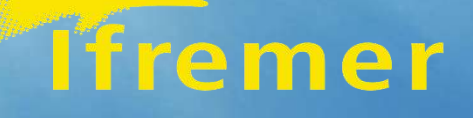

# IN SITU DATA FROM THE OCEAN TO YOUR DESKTOP

#### A C C E S S & U S E IN SITU DATA

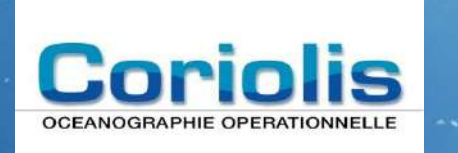

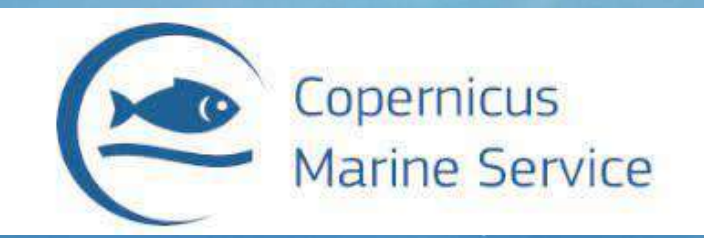

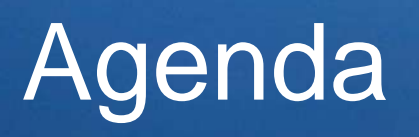

• How to access and use Coriolis data

• How to access and use Copernicus Marine Service In Situ TAC data

# <https://dataselection.coriolis.eu.org/>

Select a region,

a period around Brittany – 30 last days

3 storms:

9th of march : LARISA storm 31st of march : MATHIS storm 12nd of april NOA storm

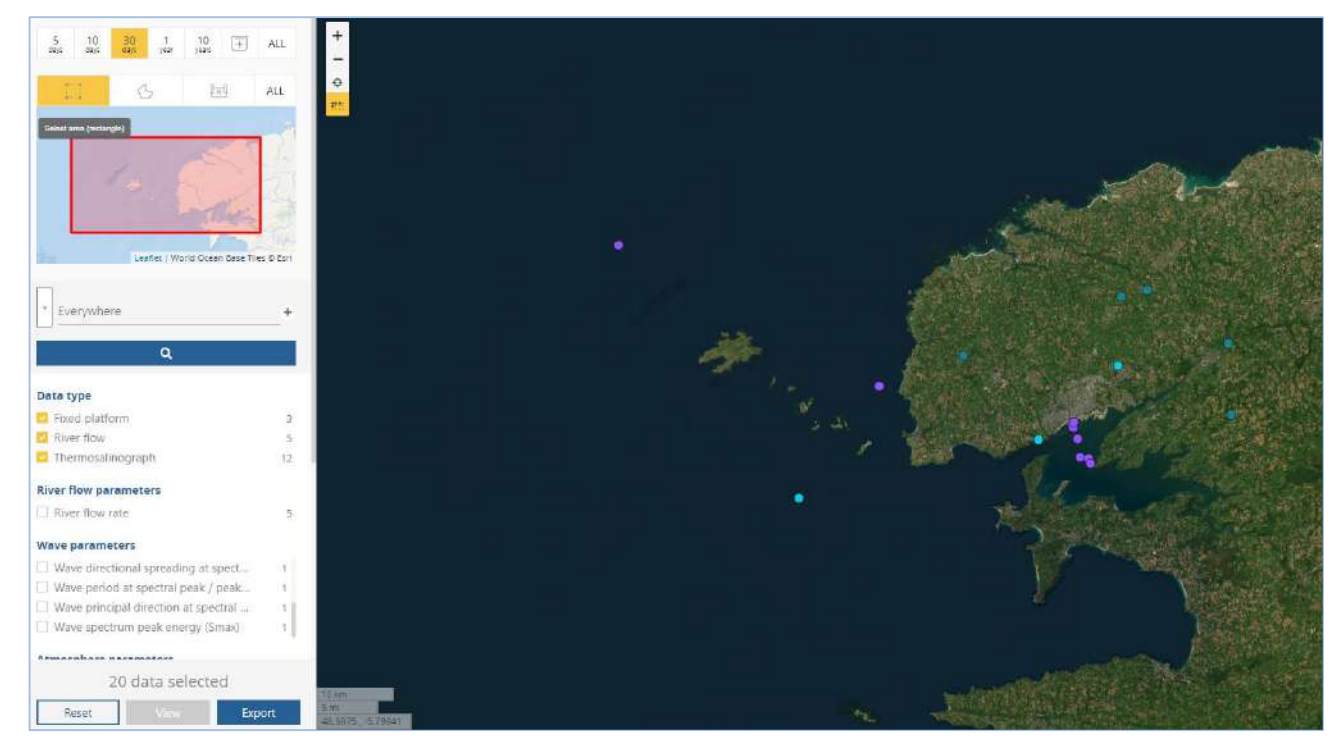

#### Choose your format (csv / NetCDF)

NetCDF: format Copernicus Marine Service In Situ TAC

Several mails to show the progressior Output : A tar.gz file

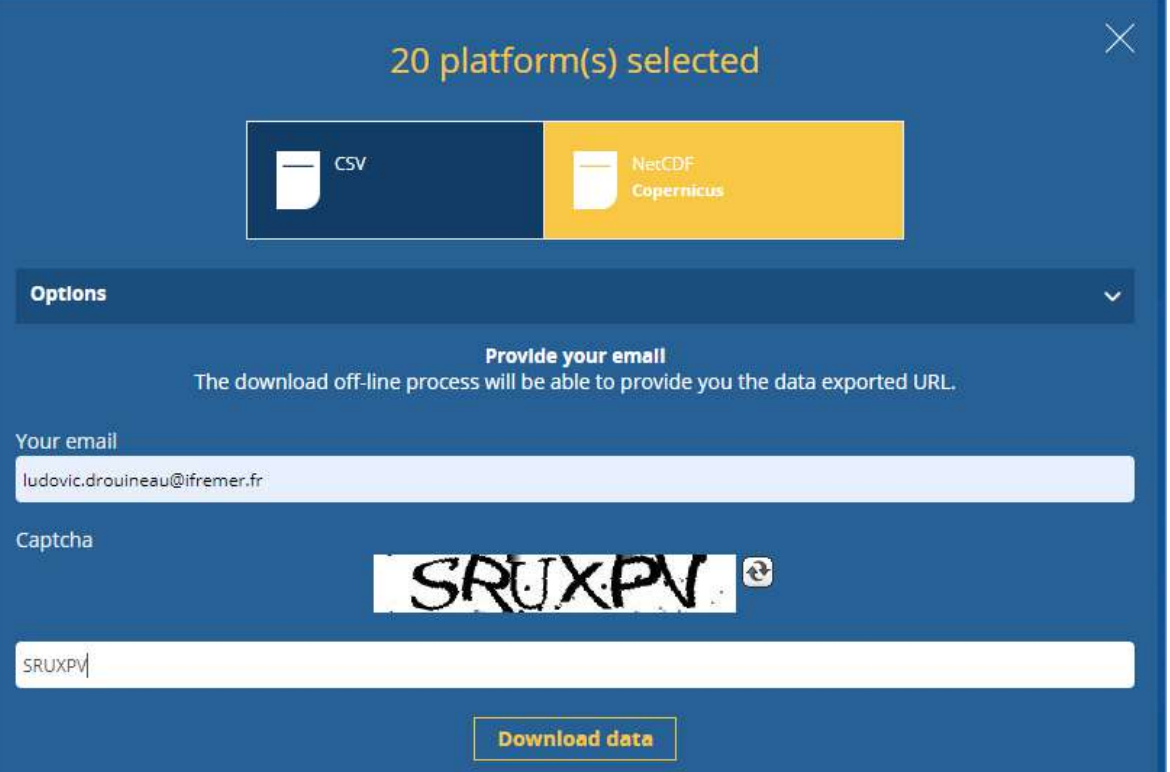

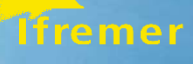

# Manipulate your data with Xarray

- GL\_TS\_MO\_6200069.nc
- GL\_TS\_MO\_6200069\_changed\_ONP.nc
- GL\_TS\_MO\_Iroise.nc
- GL TS RF EXSC0049.nc
- GL\_TS\_RF\_EXSC0050.nc
- GL\_TS\_RF\_EXSC0051.nc
- GL\_TS\_RF\_EXSC0079.nc
- GL\_TS\_RF\_EXSC0080.nc
- GL\_TS\_TG\_BrestTG\_01minute.nc
- GL\_TS\_TG\_LeConquetTG\_01minute.nc
- GL\_TS\_TS\_FGG8669.nc
- GL\_TS\_TS\_FMNB.nc
- GL\_TS\_TS\_FQBE.nc

```
fig = plt-figure(figsize=(16,12))ax = plt \cdot axes(projection = ccrs \cdot PlateCarree())ax.set ext(int(-6, -2, 47, 50])ax.coastlines('10m')
imagery = OSM()ax.add image(imagery, 10)
```

```
for f in file:
   datasets = xr.open dataset(path + '/ + f)
   time = datasets. TIMEgeom_ds = xr.Dataset({'geometry': time})geom ds.plot.scatter(x='LONGITUDE', y='LATITUDE', s=50)
```

```
plt.title(")
```

```
plt.show()
```
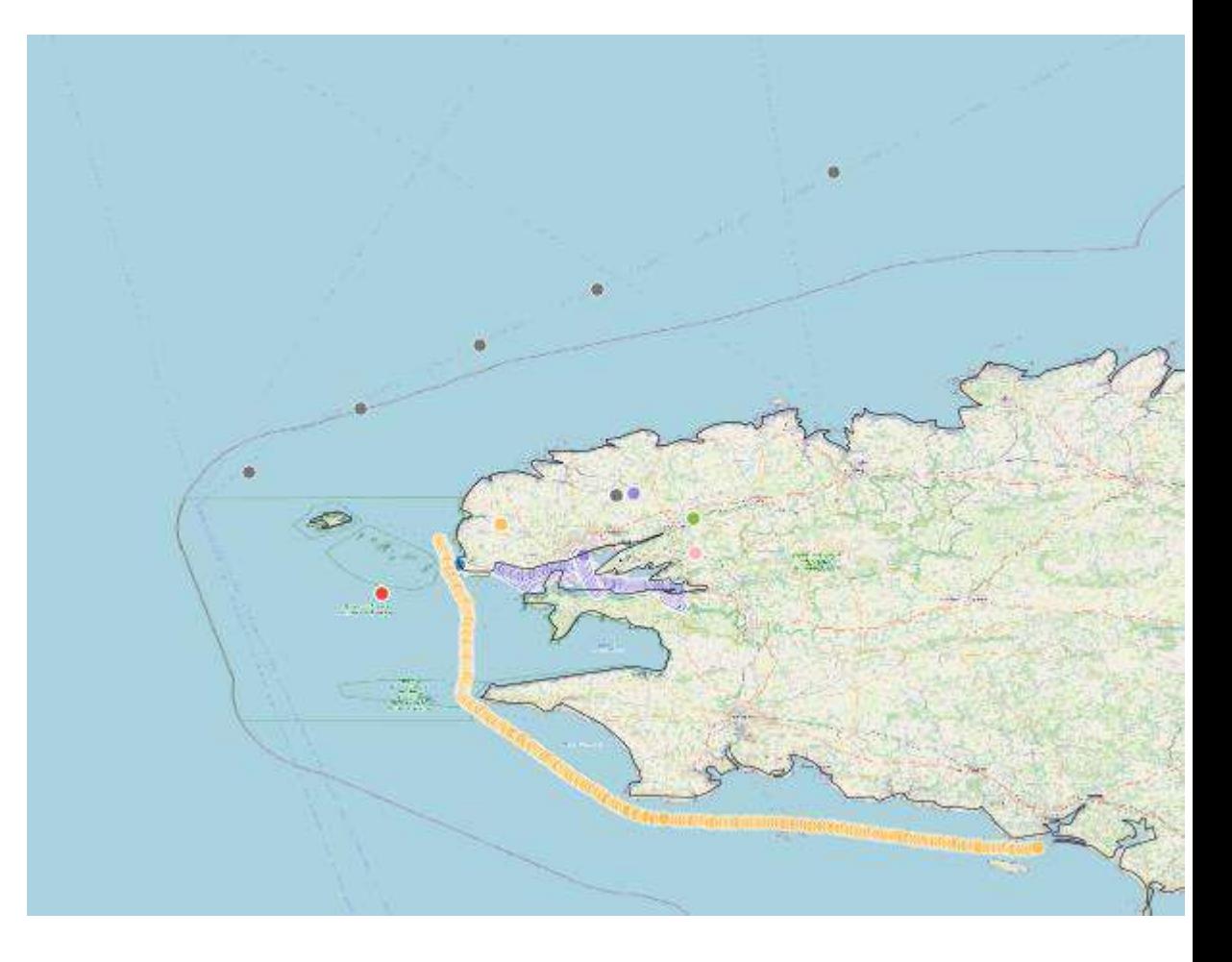

#### **1fremer**

### Let's look under the hood

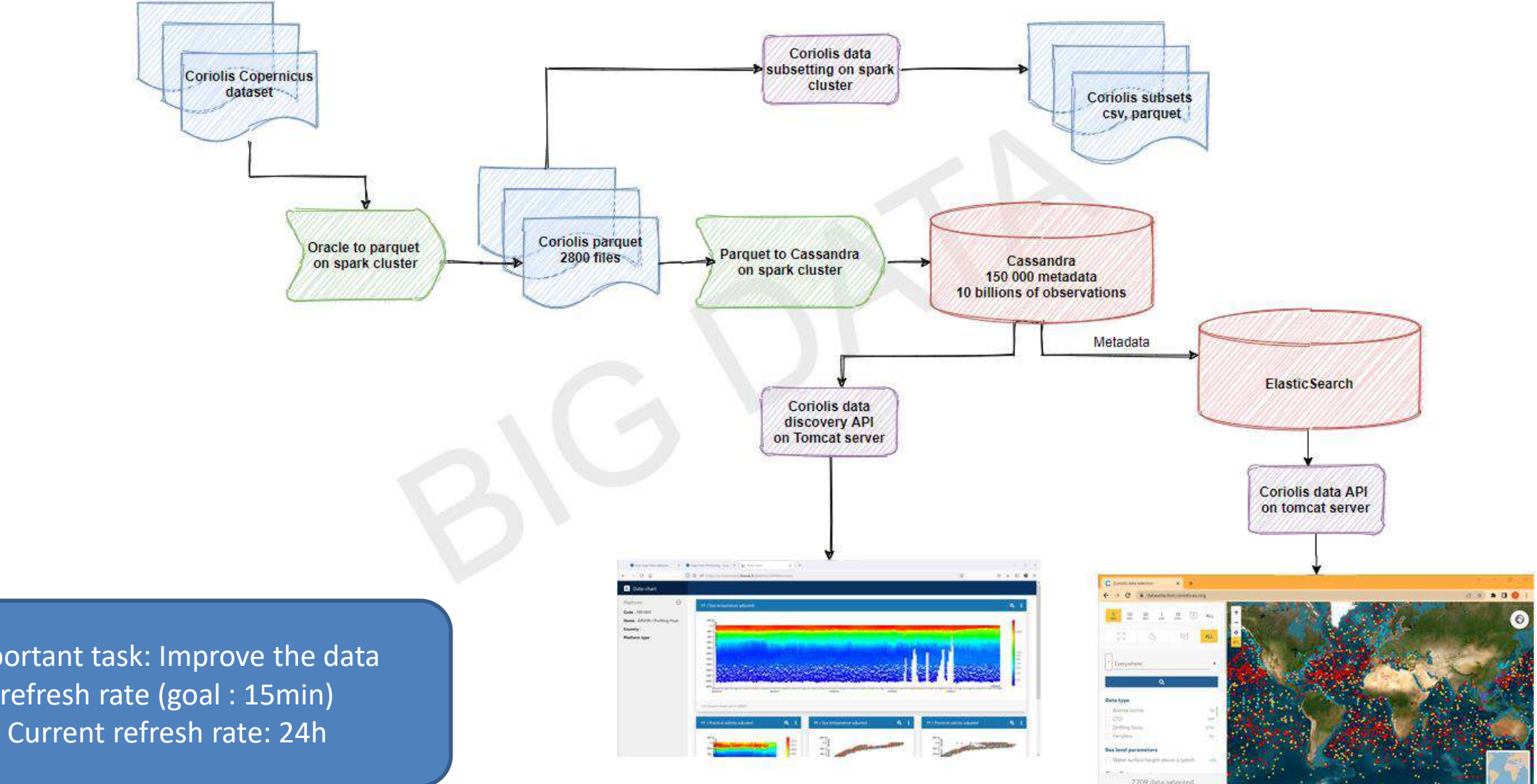

**Star** 

Important task: Improve the data refresh rate (goal : 15min)

### <sup>1</sup> Ifremer

# Where all these data comes from ?

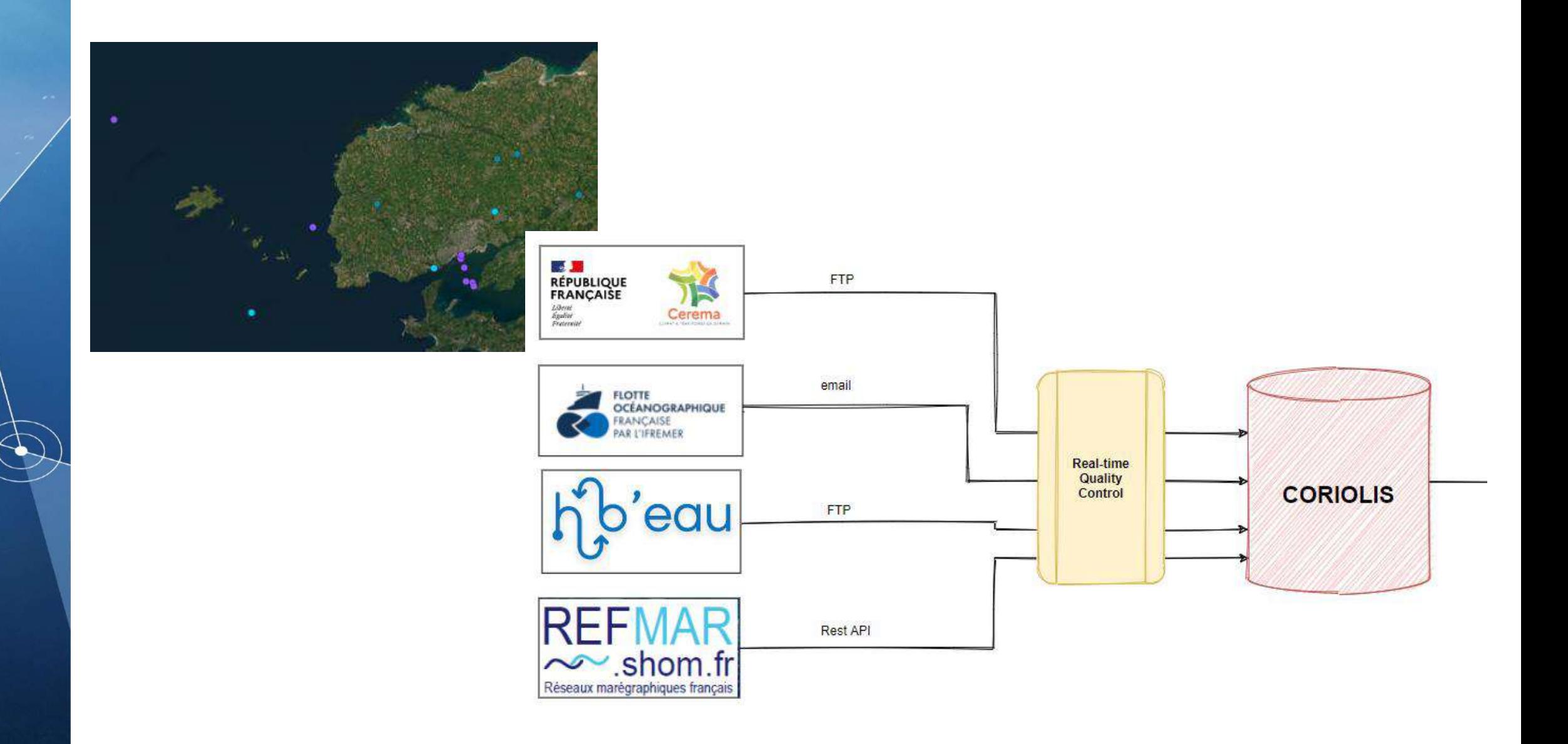

# Fixed platforms: **Moorings**, Tide-gauges, riverflows

**Tiremer** 

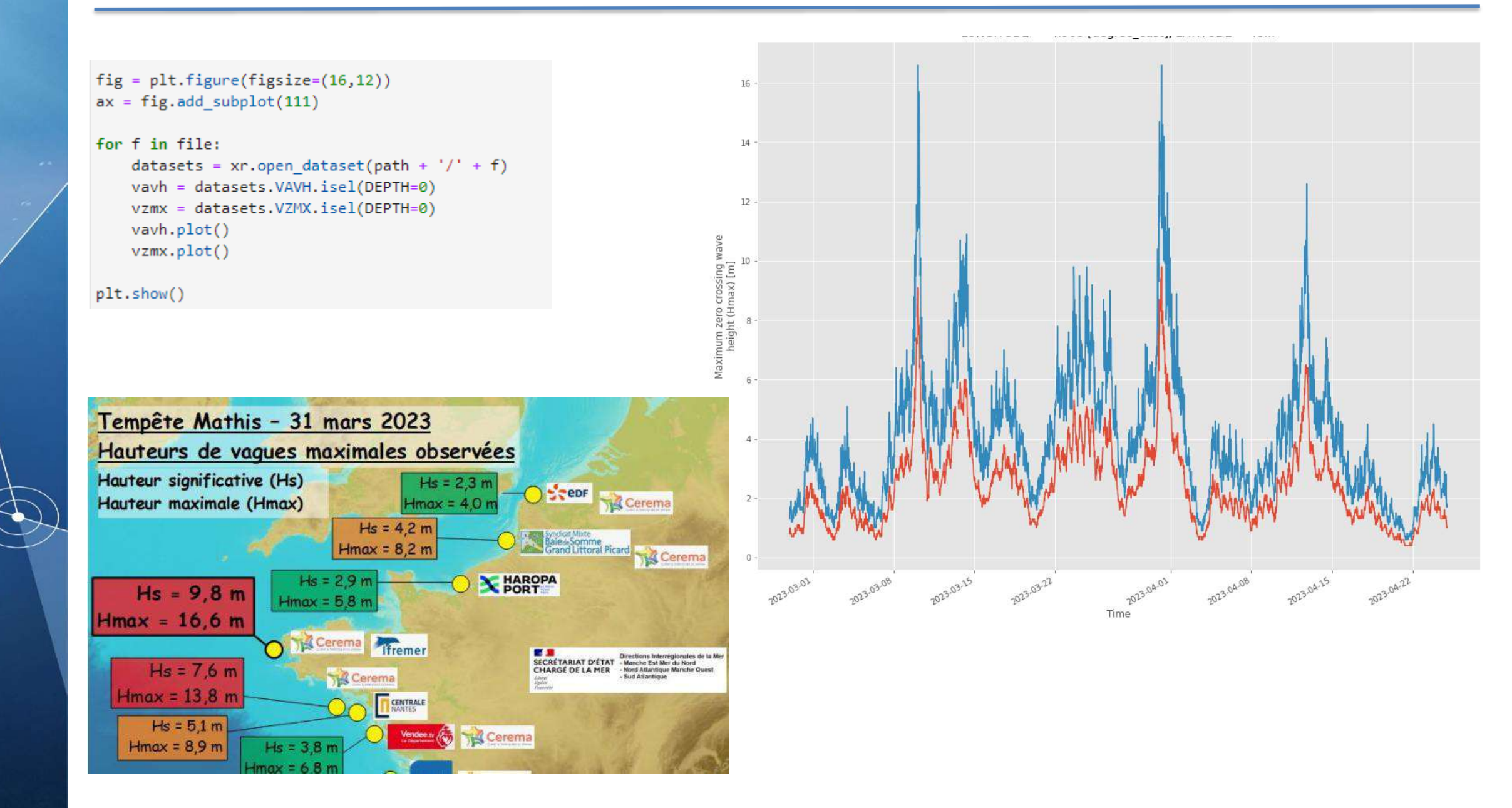

# Fixed platforms: Moorings, **Tide-gauges**, riverflows

```
LONGITUDE = -4.495 [degree east], LATITUDE = 48...fig = plt.figure(figsize=(16,12))ax = fig.addsubplot(111)5.5for f in file:
    datasets = xr.open dataset(path + '/' + f)
                                                                                                 50slev = datasets. SLEV. sel(TIME=slice('2023-03-29', '2023-04-01'))
    slev.plot()
                                                                                              r surface height above a<br>specific datum [m]<br>e<br>e
plt.show()
fig = plt.figure(figsize=(16,12))ax = fig.addsubplot(111)for f in file:
    datasets = xr.open dataset(path + '/' + f)slev = datasets.SLEV.sel(TIME=slice('2023-03-29', '2023-04-01')).differenti
                                                                                                  35slev.plot()
plt.show()
                                                                                                  30
```
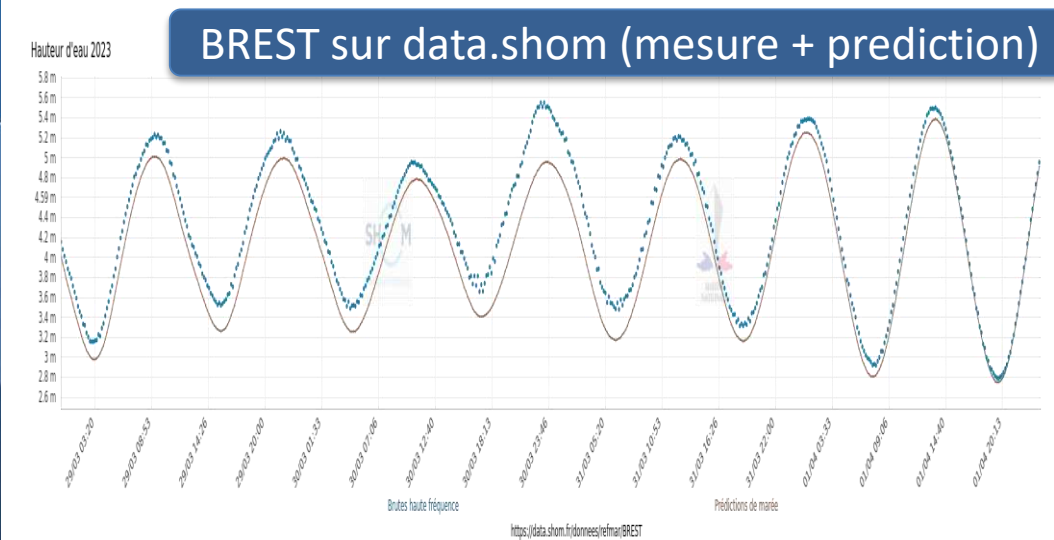

**Tfremer** 

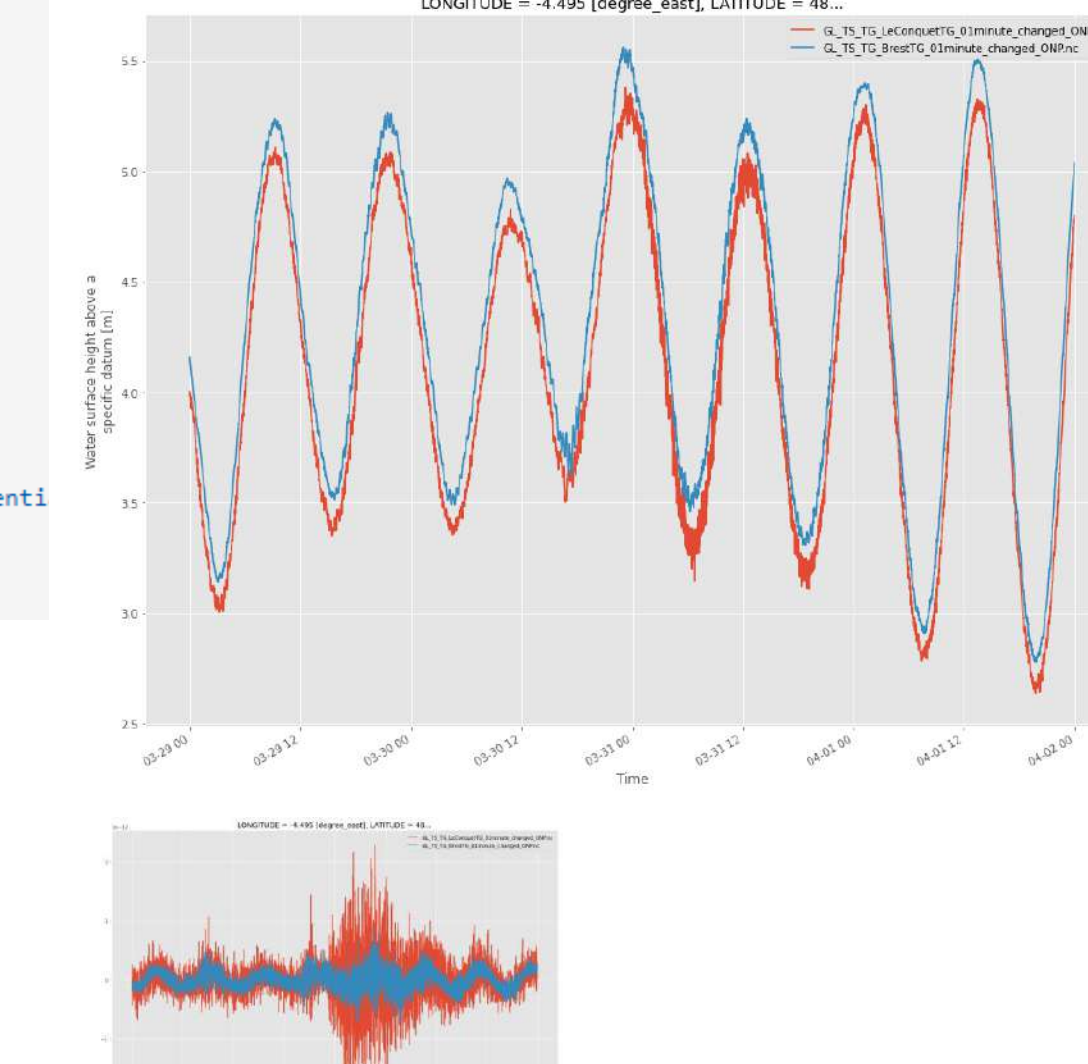

 $\label{eq:3.1} \omega^{\mu\nu}=-\omega^{\mu\nu}=-\omega^{\mu\nu}$ 

# Fixed platforms: Moorings, Tide-gauges, riverflows

```
fig = plt.figure(figsize=(16,12))ax = fig.addsubplot(111)
```

```
for f in file:
```
**Tfremer** 

```
datasets = xr.open_dataset(path + '/' + f)rvfl = datasets.RVFL.sel(TIME=slice('2023-03-29', '2023-04-01'))
\#rvfl = datasets.RVFLrvfl.plot()
```
plt.show()

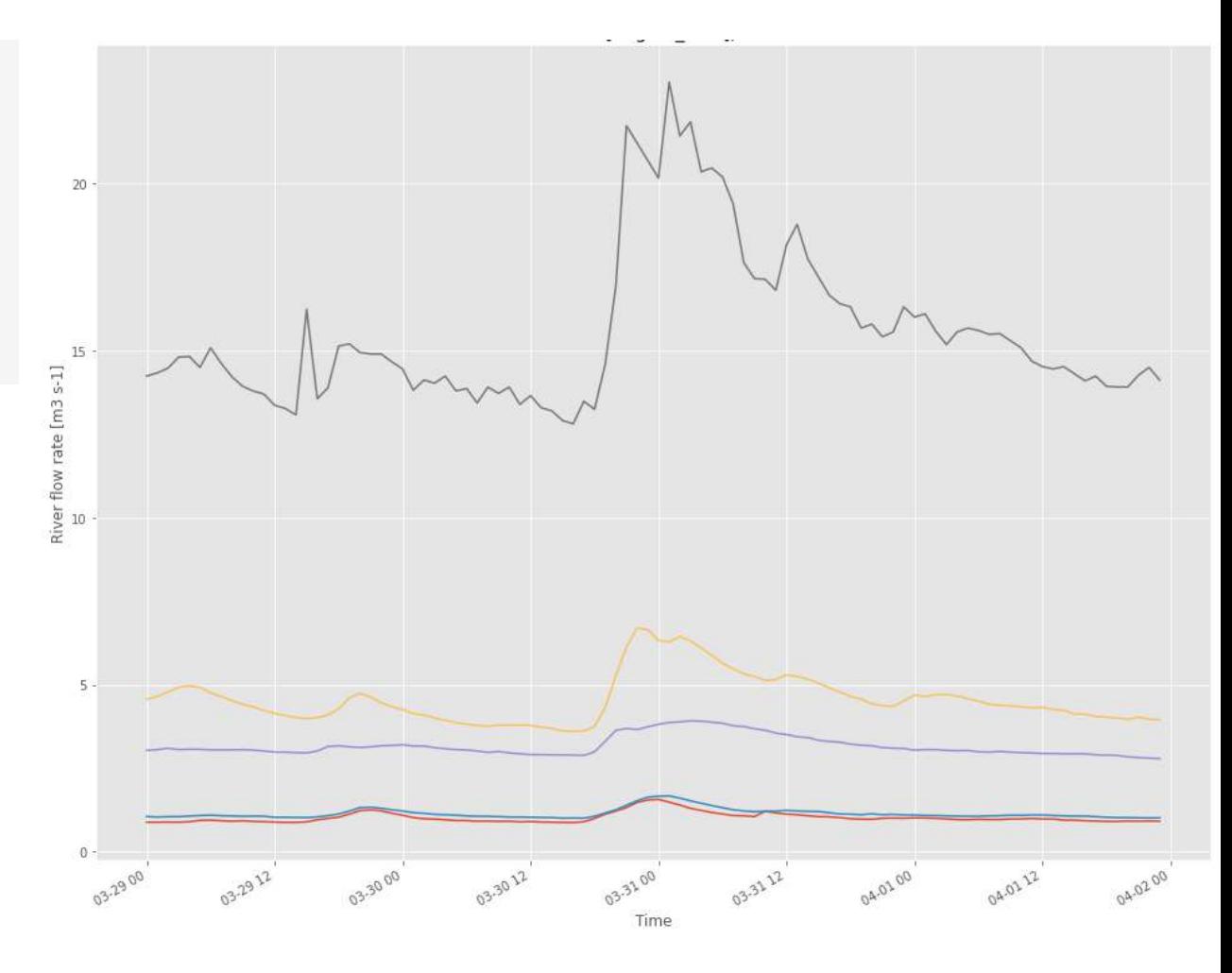

### How to access In Situ Data ? – Coriolis

#### <https://dataselection.coriolis.eu.org/>

Select a region, a period (20/03/2023 – 06/04/2023)

Compare Argo salinity with Salinity from sail boats Measured by a Ferrybox (OceanPack):

# **THE OCEAN RACE**

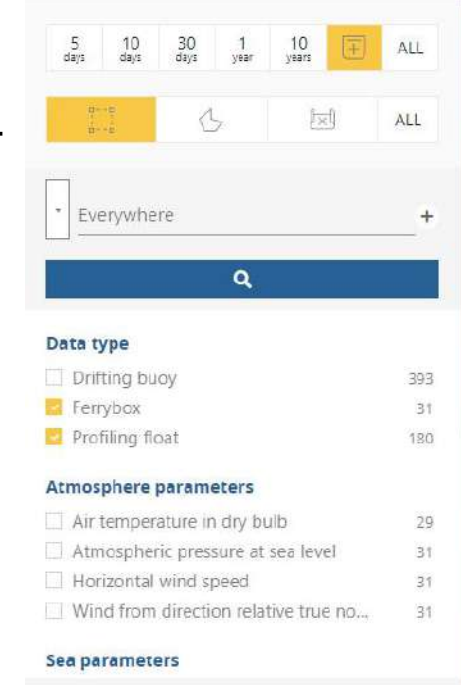

211 data selected

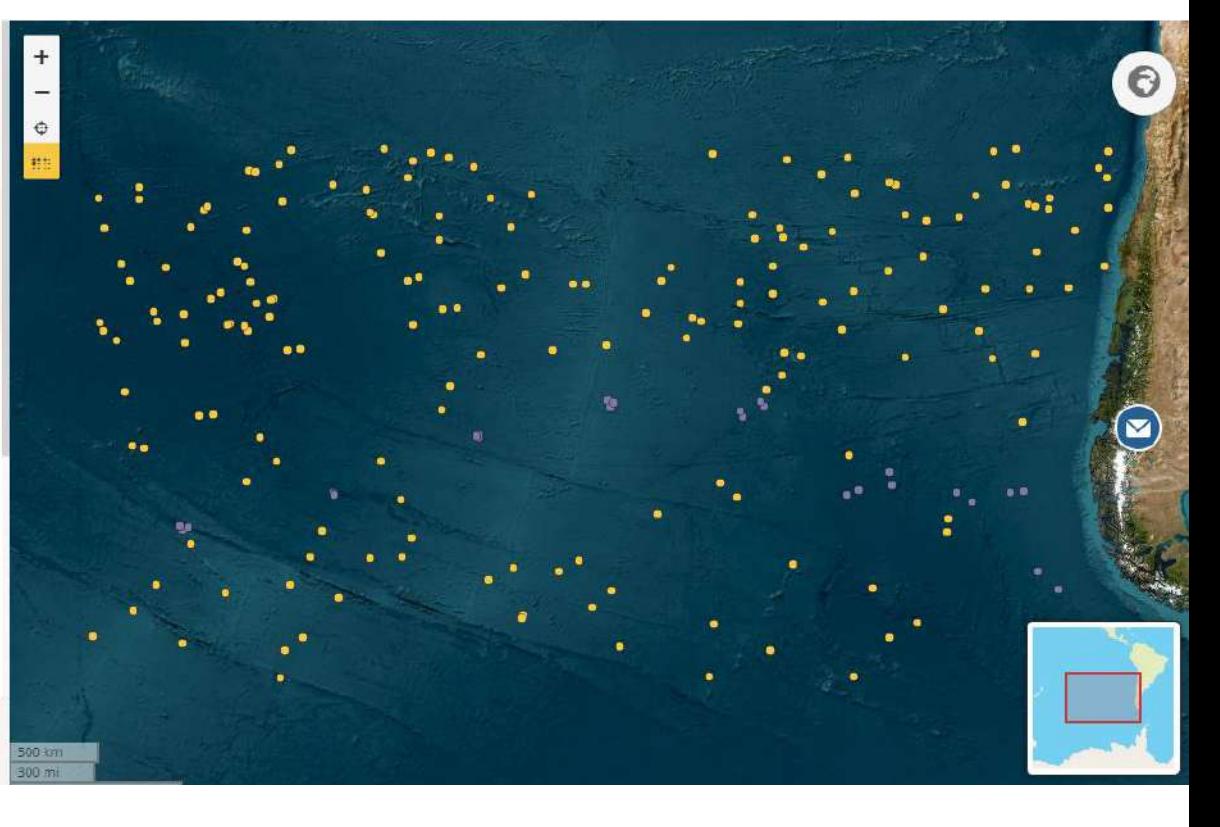

#### **Tfremer**

### Manipulate your data with Xarray

```
fig = plt.figure(figsize=(16,12))ax = plt.axes(projection = ccrs. PlateCarree())ax.set_extent([-150,-60,-60,-33])
ax.coastlines('10m')
\#imagery = OSM()#ax.add image(imagery, 10)
ax.set_xlabel('Longitude')
ax.set ylabel('Latitude')
```

```
for f in files:
```

```
datasets = xr.open dataset(dir path + '/' + f)
if 'PSAL' in datasets:
    if 'PR PF' in f:
        psal = datasets['PSAL'].isel(DEPTH=0)
    else : psal = datasets['PSAL'].isel(DEPTH=1)
lat = datasets['LATITUDE']
lon = datasets['LONGITUDE']
ax.scatter(lon, lat, marker='.', transform=ccrs.PlateCarree())
```

```
plt.title(")
plt.show()
```
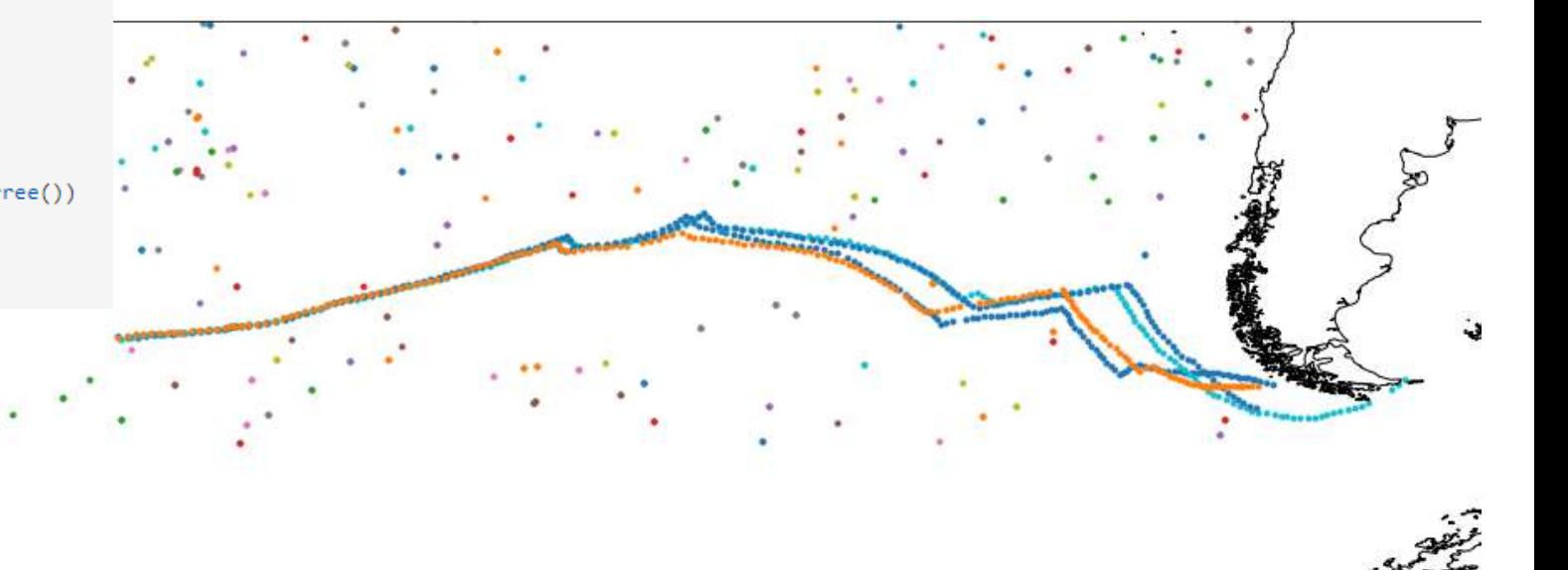

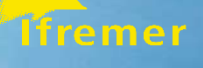

## Compare salinity

```
fig = plt.figure(figsize=(16,12))ax = fig.add subplot(111)ax.set ylim([32.5, 35.5])
ax.set xlim([datetime.date(2023, 3, 21), datetime.date(2023, 3, 27)])
for f in files:
    datasets = xr.open_dataset(dir_path + '/' + f)if 'PSAL' in datasets:
        if 'PR PF' in f:
            psal = datasets['PSAL'].isel(DEPTH=0)
            psal_qc = datasets['PSAL_QC'].isel(DEPTH=0)
            colors = np.where(psal_qc==1,'g', 'r')psal.plot.scatter(c=colors)
        else :
            psal = datasets['PSAL'].isel(DEPTH=1)
            psal_qc = datasets['PSAL_QC'].isel(DEPTH=0)
            colors = np.where(psal_qc==1,'g', 'r')if len(psal) >=2:
                psal.plot(label=f)
                psal.plot.scatter(c=colors)
plt.legend()
plt.show()
```
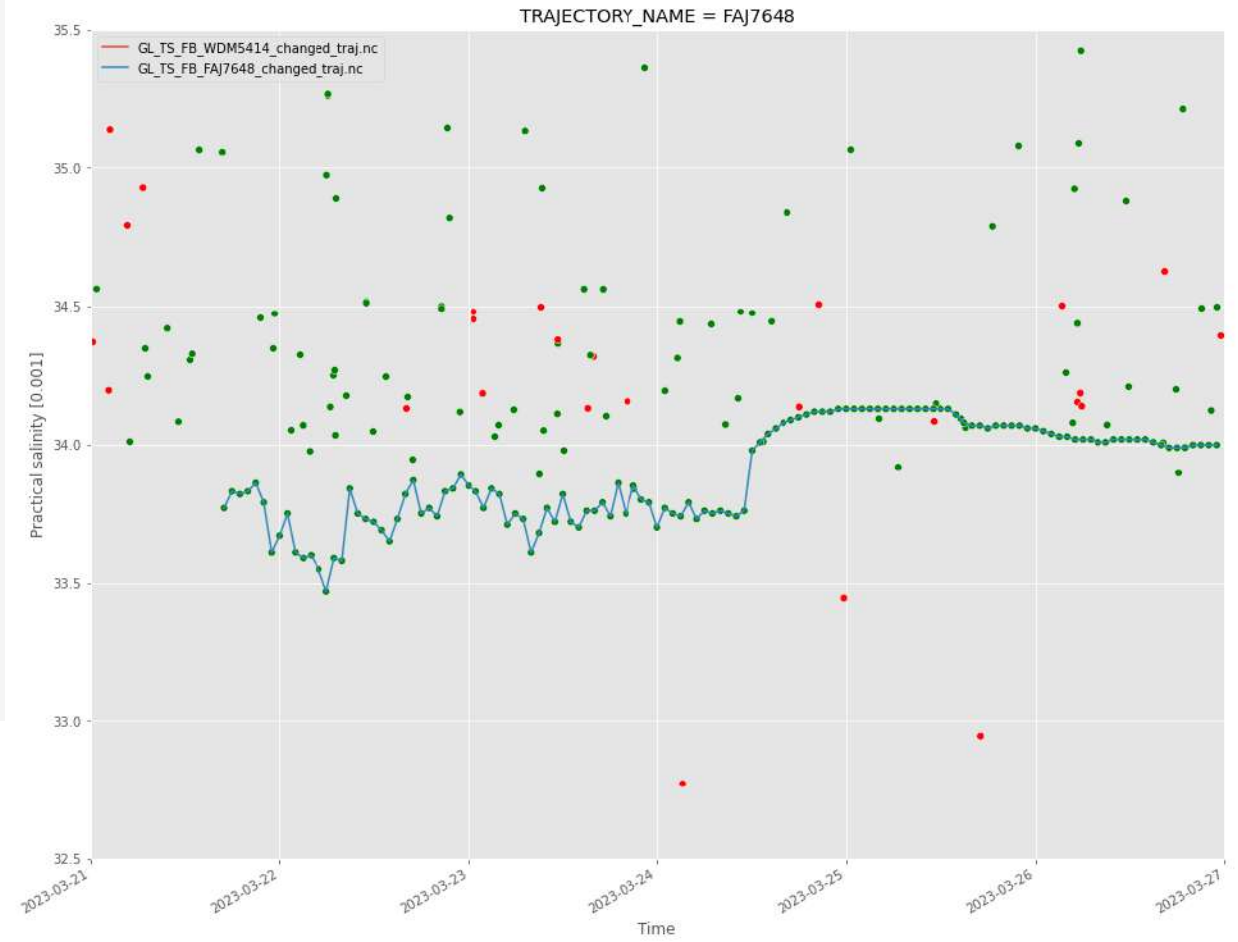

# Using DBBH (Meteor – German R/V)

Same work but compared to Argo collocation algorithm from SNO SSS

Tfremer

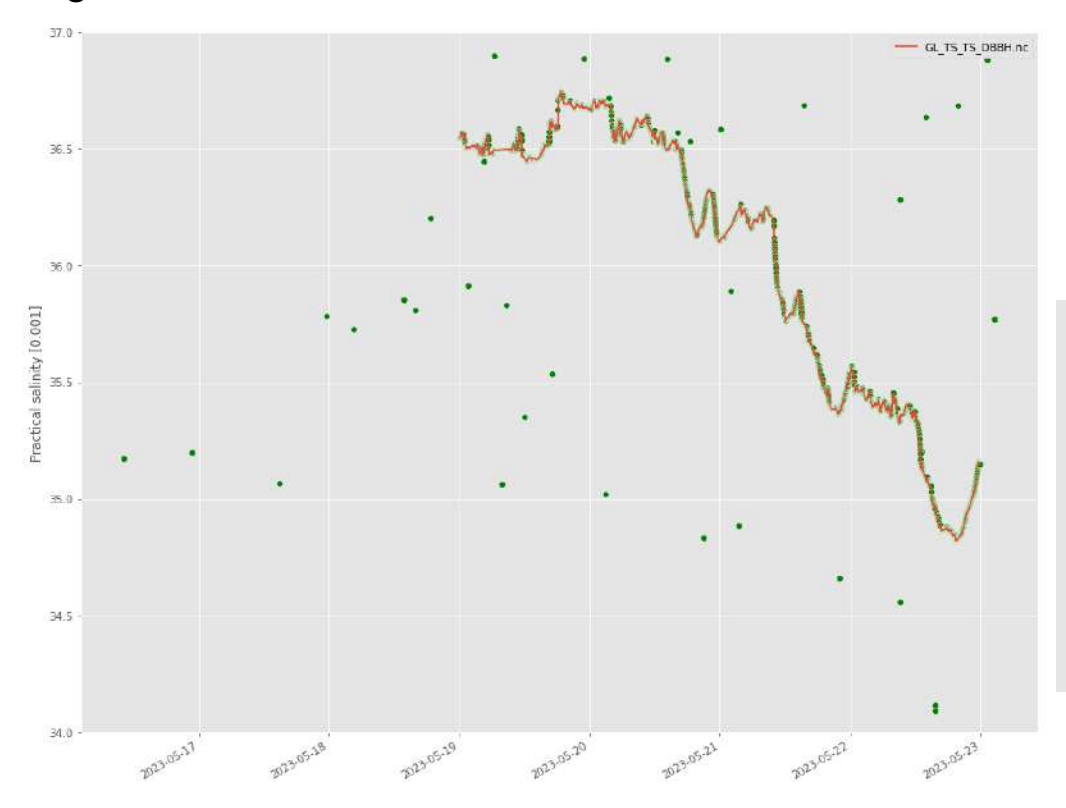

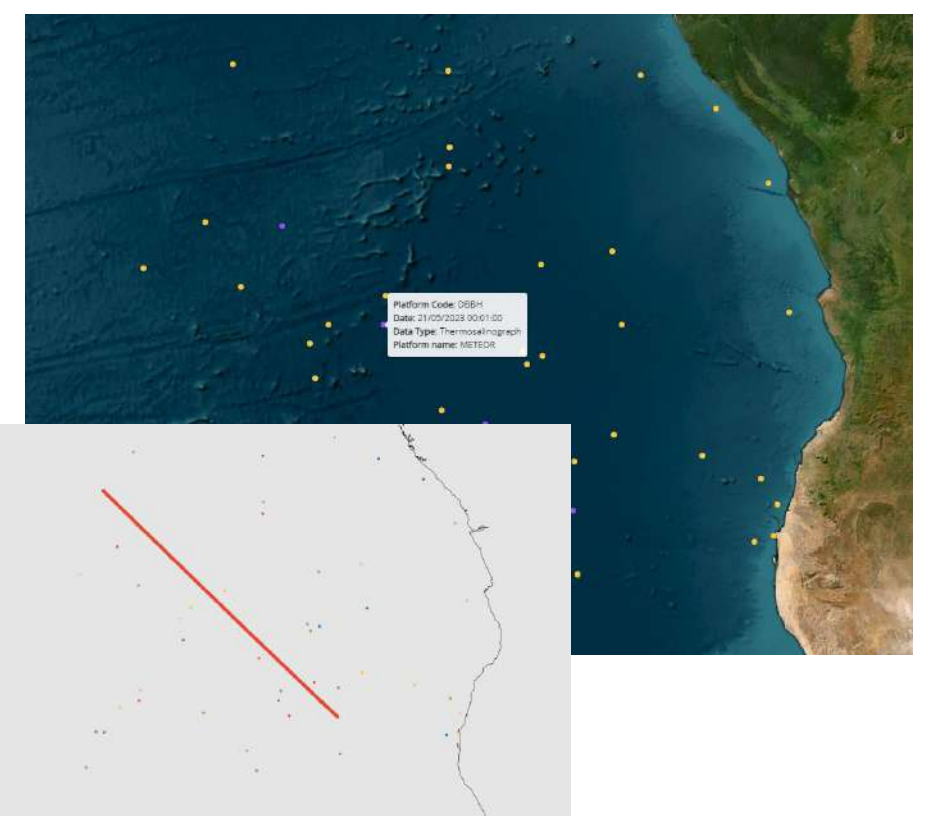

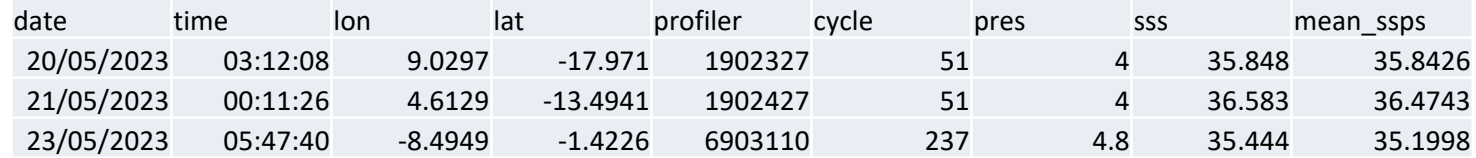

#### **Tiremer**

### **Copernicus Marine Service In Situ TAC**

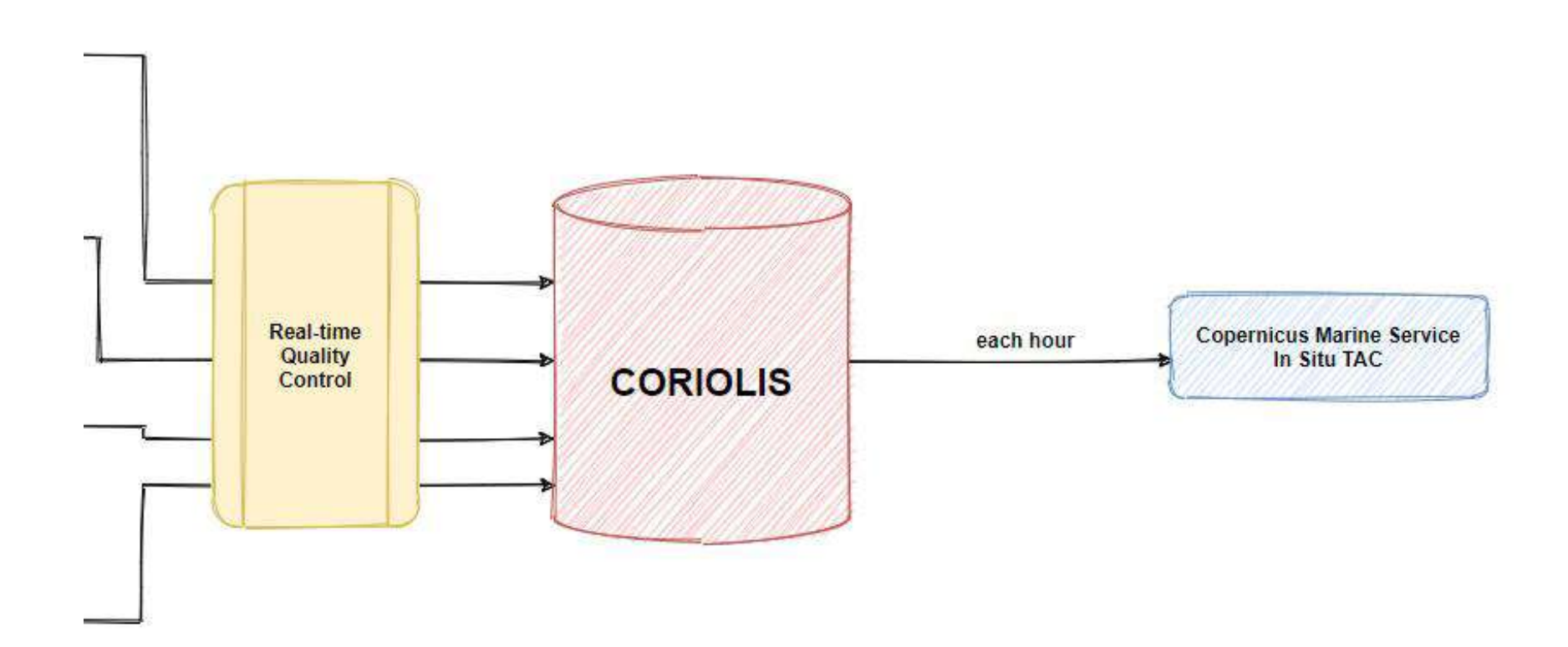

### In Situ products: Data Access

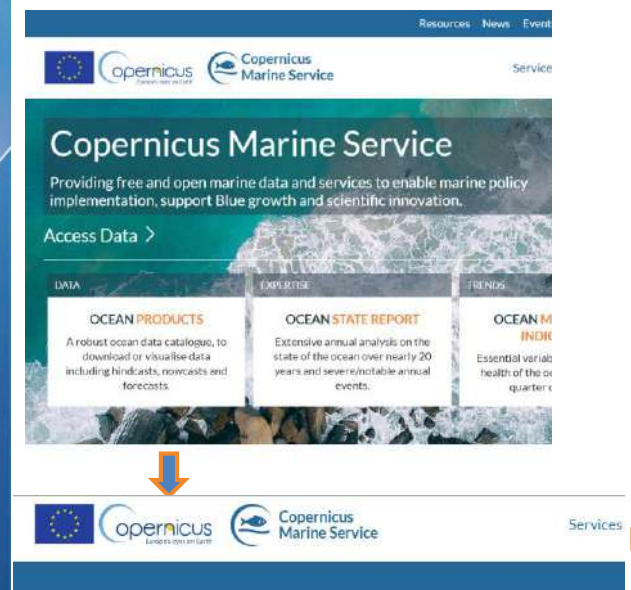

#### **Copernicus Marine Data Store**

Home > Marine Data Store

#### Filters <sup>O</sup>

 $\blacksquare$ 

**FREE-TEXT SEARCH** INSITU\_GLO\_PHYBGCWAV FAVOURITES \*

TIME RANGE -Covering full interval

WITH DEPTH 0

UNIVERSE -**Blue Ocean** Green Ocean

MAIN VARIABLES . Oxygen Plankton 1 Salinity Sea surface height Temperature

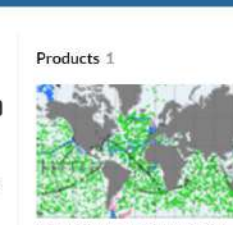

Global Ocean- In-Situ Near-Real-**Time Observations** 

INSITU CLO PHYRODWAY DISCRET... 013 030 In-situ Global. Since 1 Jan 1990, Instantaneous Oxyger, plankton, salinity, sea surface height, temperature, velocity, wave

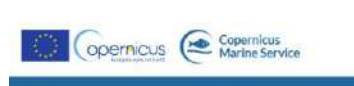

Services Opportunities AccessData Li

き

#### Global Ocean- In-Situ Near-Real-Time **Observations**

#### Home > Marine Data Store > Produc

**DOL** 

07 10:45670/mol-00036

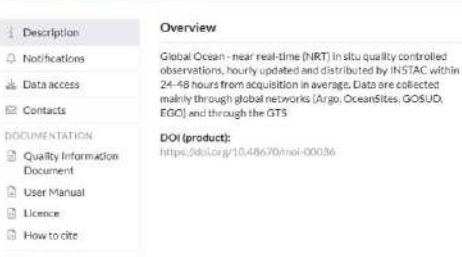

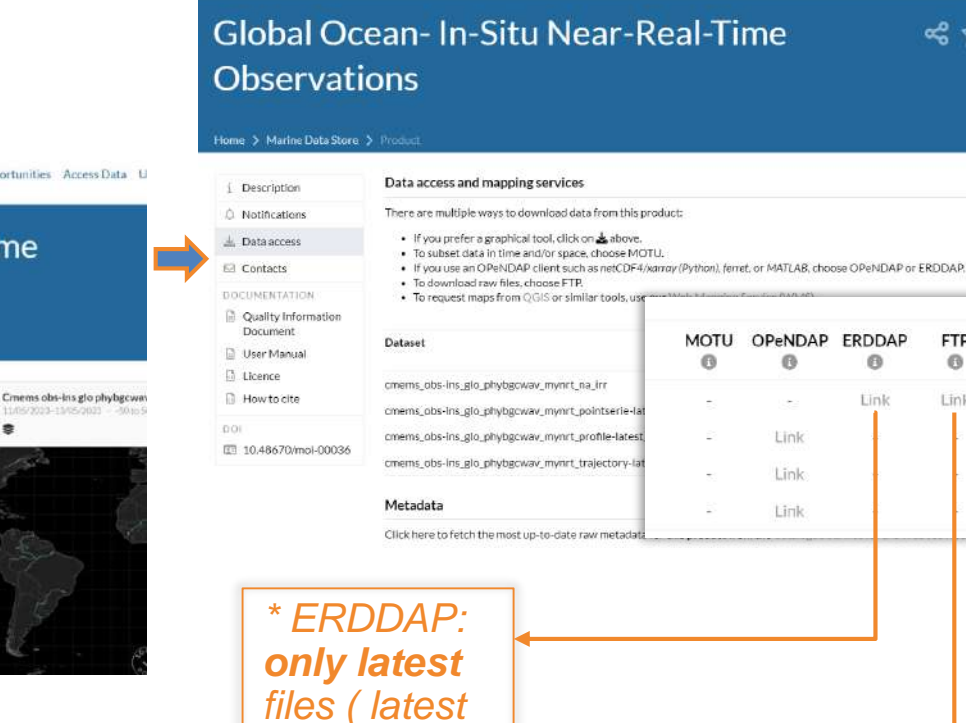

Copernicus Copernicus

#### ftp://nrt.cmems-du.eu

30 days)

/Core/INSITU GLO PHYBGCWAV DISCRETE MYNRT 013 033/cmems ob s-ins glo phybgcway mynrt na irr/

Resources News Events Contact Log out (Idmouineau)

Services Opportunities AccessData UseCases UserCorner About

**ERDDAP** 

 $\Theta$ 

Link

**FTP** 

 $\circ$ 

Link

**WMS** 

 $^\circledR$ 

Link

Link

Link

<<☆Ⅲ↓

### How to access In Situ Data ? – Copernicus Marine Service In Situ TAC

# <http://www.marineinsitu.eu/dashboard/>

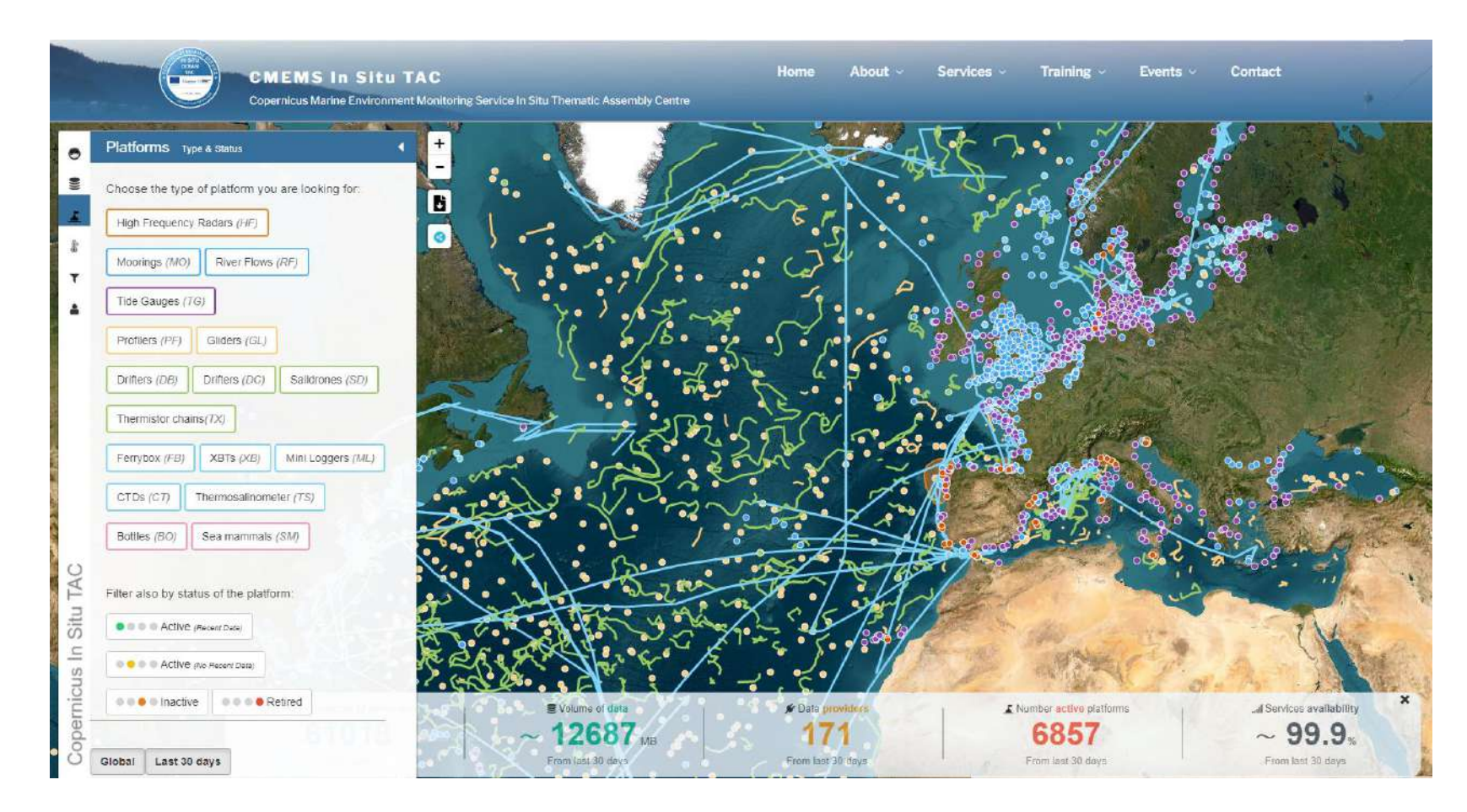

#### lfremer

### In Situ TAC FTP Folder structure

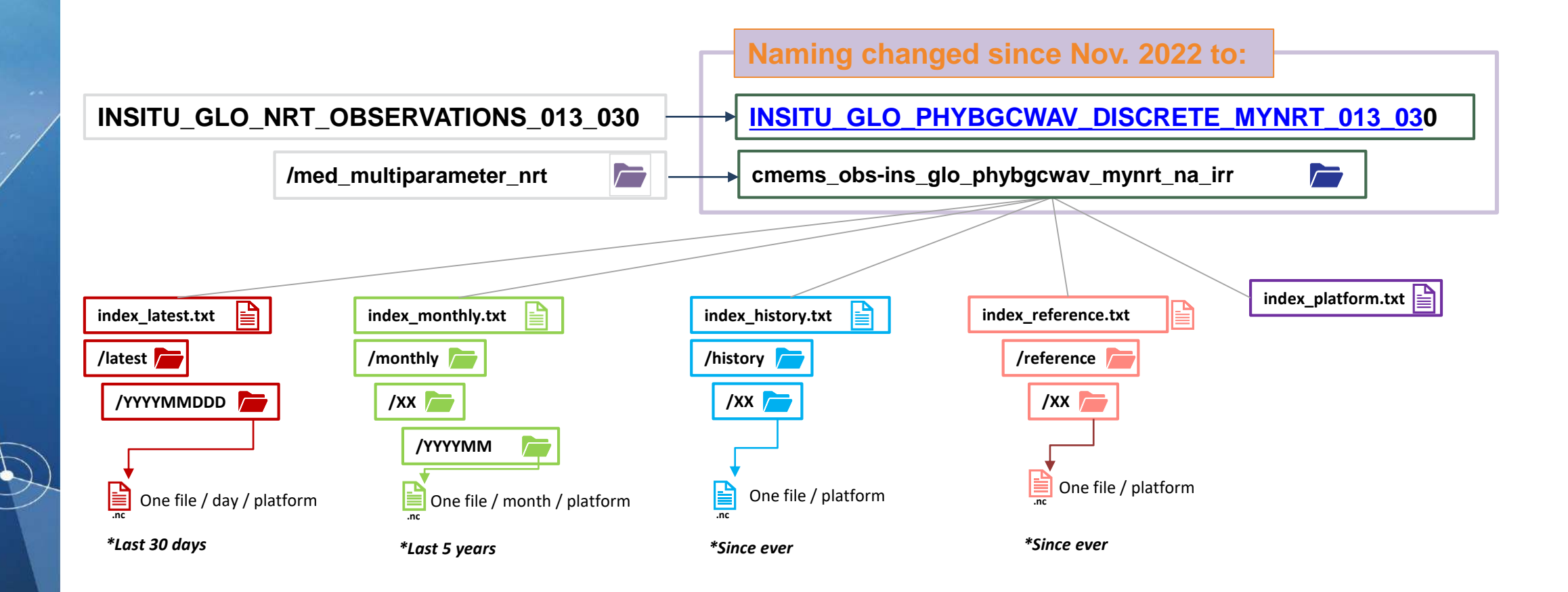

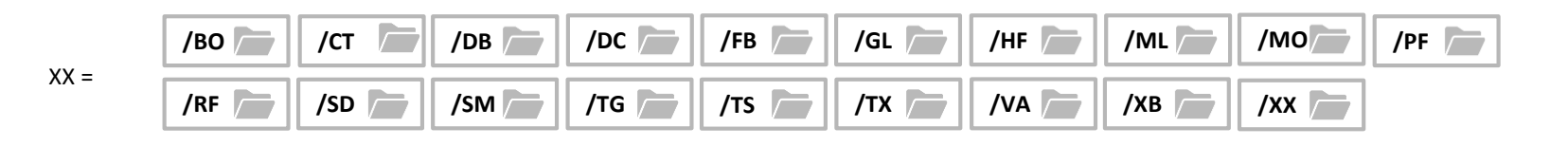

### File naming

**Tfremer** 

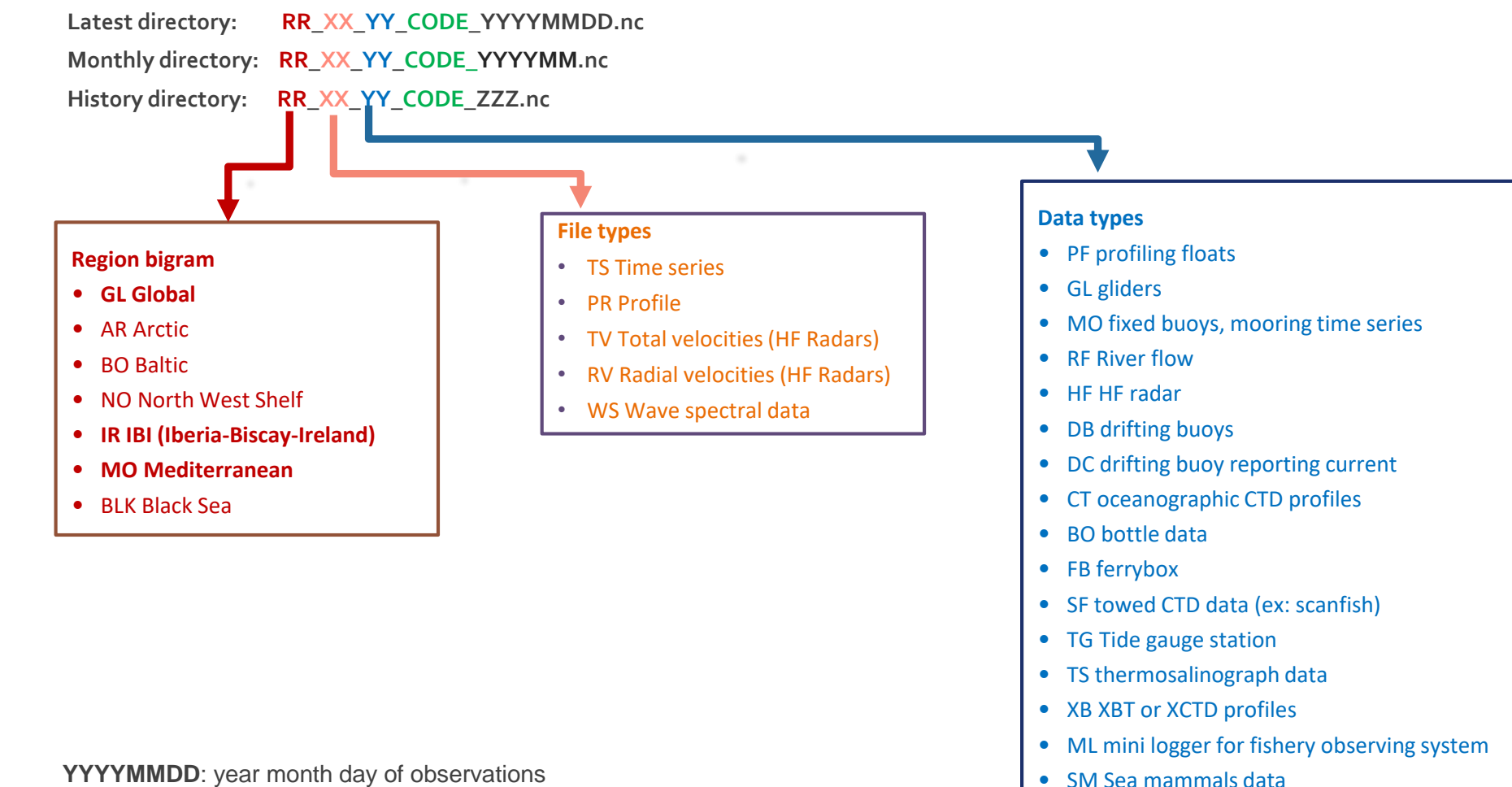

**YYYYMM** : year month of observations **ZZZ** : only if different time samplings **.nc**: NetCDF file name suffix

- XX Not yet identified data type
- SD Saildrones
- VA Vessel mounted ADCPs

# Organisation of the data

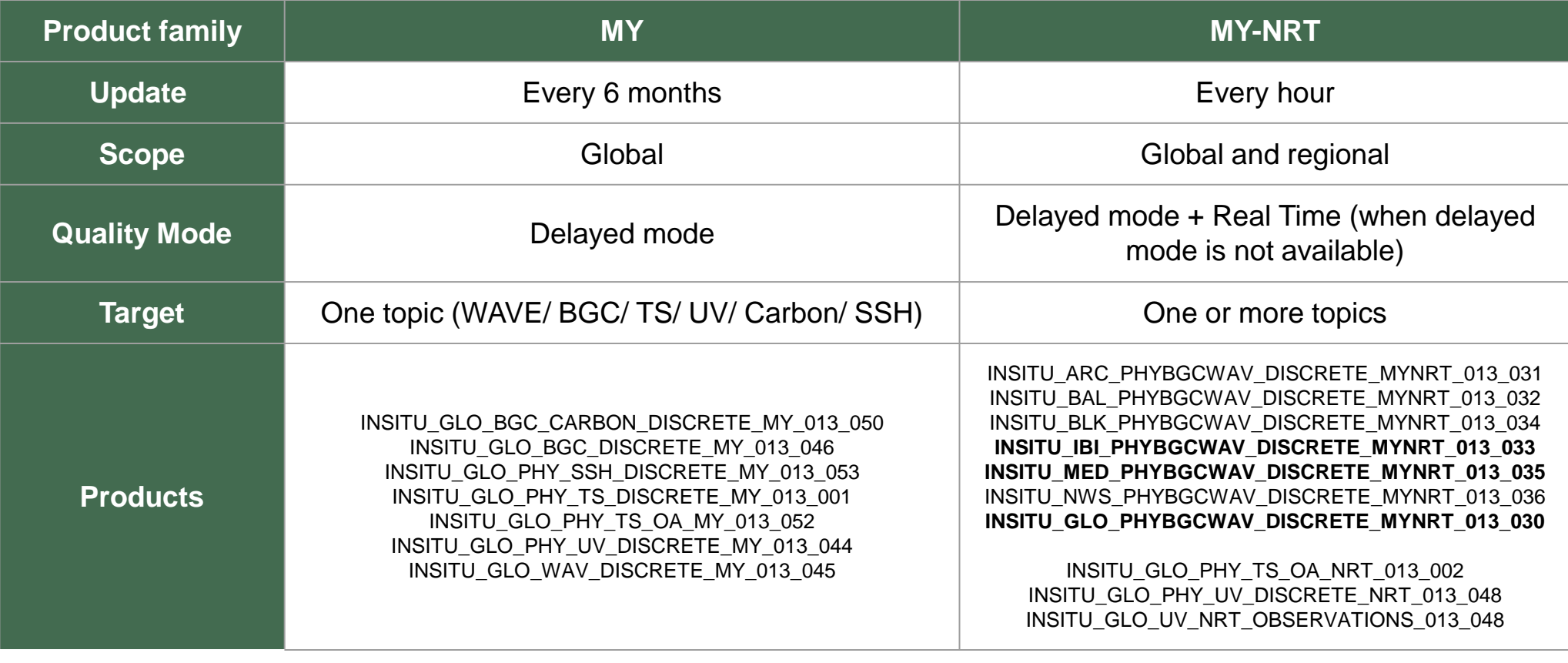

Documents associated with each product:

• **QuID** Quality Information Document

• **PUM** Product User Manual

Other documents (In Situ TAC): Format Manual, Parameters List, Useful Code… <http://www.marineinsitu.eu/documentation/>

### Let's play with the data

user = 'testactivee' #type CMEMS user name password =  $1********1$  #type CMEMS password

product name = 'INSITU GLO PHYBGCWAV DISCRETE MYNRT 013 030' #type aimed In Situ product dataset name = 'cmems obs-ins glo phybgcwav mynrt na irr' host = 'nrt.cmems-du.eu' #type aimed host (nrt.cmems-du.eu or my.cmems-du) index file = 'index history.txt' #type aimed index file

aimed parameter = 'VHM0'

#### Parameter

#### #selection criteria: spatial coverage

targeted geospatial lat min =  $47.0$  # enter min Latitude of your bounding box Bounding box targeted geospatial lat max =  $50.0$  # enter max latitude of your bounding box targeted geospatial lon min =  $-6.0$  # enter min longitude of your bounding box targeted\_geospatial\_lon\_max = -2.00 # enter max longitude of your bounding box targeted bounding box = box(targeted geospatial lon min, targeted geospatial lat min, targeted geospatial lon max, targeted geospatial lat max)

date format = "%Y-%m-%dT%H:%M:%SZ" Time period ini = datetime.datetime.strptime('2023-03-01T00:00:00Z', date\_format) end = datetime.datetime.strptime('2023-04-30T23:59:59Z', date\_format)

#### **1fremer**

#### Some subsetting

#connect to CMEMS FTP with ftputil.FTPHost(host, user, password) as ftp host:

#open the index file to read with ftp host.open("Core"+'/'+product name+'/'+ dataset name + '/' + index file, "r") as indexfile:

#read the index file as a comma-separate-value file index = np.genfromtxt(indexfile, skip header=6, unpack=False, delimiter=',', dtype=None, names=['catalog id', 'file name','geospatial lat min', 'geospatial lat max', 'geospat

 $map = folin.Map(location=[targeted bounding box.centroid.y, targeted bounding box.centroid.x], zoom start=7)$ folium.PolyLine([[targeted geospatial lat min, targeted geospatial lon min], [targeted geospatial lat min, targeted geospatial lon max], [targeted geospatial lat max, targeted

#Loop over the Lines/netCDFs and download the most sutable ones for you for netCDF in index:

#getting ftplink, filepath and filename ftplink = netCDF['file\_name']  $filepath = '}/'.join(ftplink.split('/')[3:len(ftplink.split('/'))])$  $\n *ncdf_file_name = ftplink[ftplink.rfind('/')+1:]*\n$ 

#download netCDF if meeting selection criteria time start = datetime.datetime.strptime(netCDF['time coverage start'], date format) time end = datetime.datetime.strptime(netCDF['time coverage end'], date format)

#download netCDF if meeting selection criteria  $parameters = netCDF['parameters']$ 

#download netCDF if meeting selection criteria geospatial\_lat\_min = float(netCDF['geospatial\_lat\_min']) geospatial lat max = float(netCDF['geospatial lat max']) geospatial\_lon\_min = float(netCDF['geospatial\_lon\_min']) geospatial\_lon\_max = float(netCDF['geospatial\_lon\_max']) bounding box = box(geospatial lon min, geospatial lat min, geospatial lon max, geospatial lat max)

#### $geospatial = False$

if geospatial\_lat\_min >= targeted\_geospatial\_lat\_min and geospatial\_lat\_max <= targeted\_geospatial\_lat\_max \ and geospatial\_lon\_min >= targeted\_geospatial\_lon\_min and geospatial\_lon\_max <= targeted\_geospatial\_lon\_max:  $geospatial = True$ 

if aimed\_parameter in parameters and time\_end > ini and geospatial is True:

- print(ncdf\_file\_name)
- if ftp\_host.path.isfile(filepath):
- folium.Marker(location = [bounding\_box.centroid.y, bounding\_box.centroid.x], popup=ncdf\_file\_name).add\_to(map)
- $cwd = os.getcwd()$
- 
- os.chdir(output\_directory)
- ftp\_host.download(filepath, ncdf\_file\_name) # remote, local os.chdir(cwd)

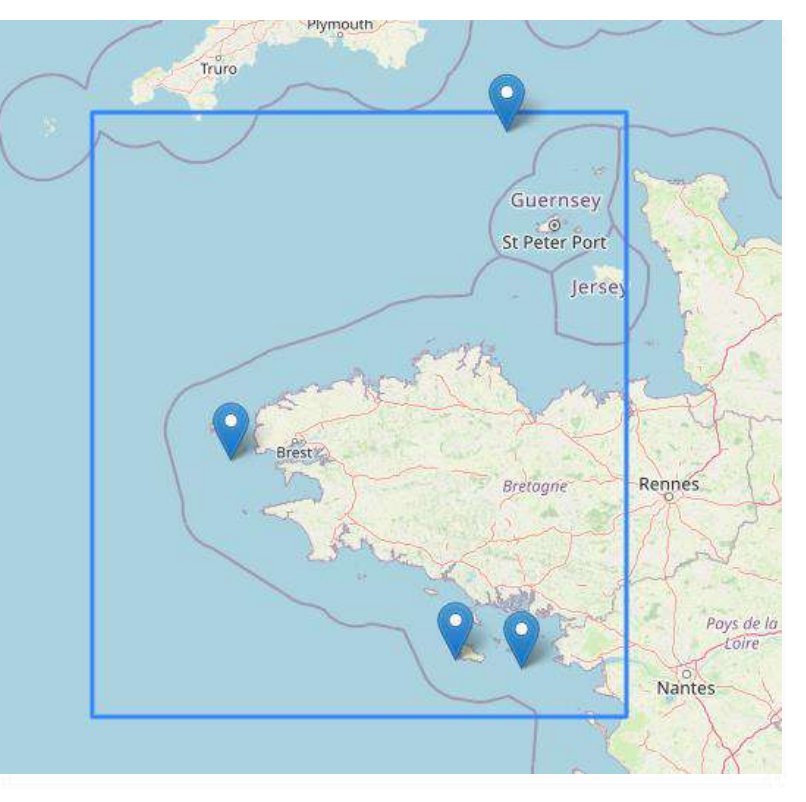

#### **Tfremer**

### Visualise the data during Mathis storm

#### path = './output\_cmems' file = ['GL\_TS\_MO\_6200069.nc','GL\_TS\_MO\_6200074.nc','GL\_TS\_MO\_6200078.nc']

#### $fig = plt.figure(figsize=(16,12))$

#### $ax = fig.addsubplot(111)$

#### for f in file:

datasets = xr.open dataset(path +  $'/'$  + f)

vhm0 = datasets.VHM0.isel(DEPTH=0).sel(TIME=slice('2023-03-29', '2023-04-01')) #vzmx = datasets.VHM0.isel(DEPTH=0).sel(TIME=slice('2023-03-29', '2023-04-01')) vhm0.plot(label=f)

#### plt.legend()

#### $file = ['NO_TS_MO_6200103.nc']$

#### $ax2 = ax.twinx()$

datasets =  $xr.open_dataset(path + '/' + file[0])$ atms = datasets.ATMS.isel(DEPTH=0).sel(TIME=slice('2023-03-29', '2023-04-01')) #vzmx = datasets.VZMX.isel(DEPTH=0).sel(TIME=slice('2023-03-29', '2023-04-01')) atms.plot(label=f)

#### plt.legend()

plt.show()

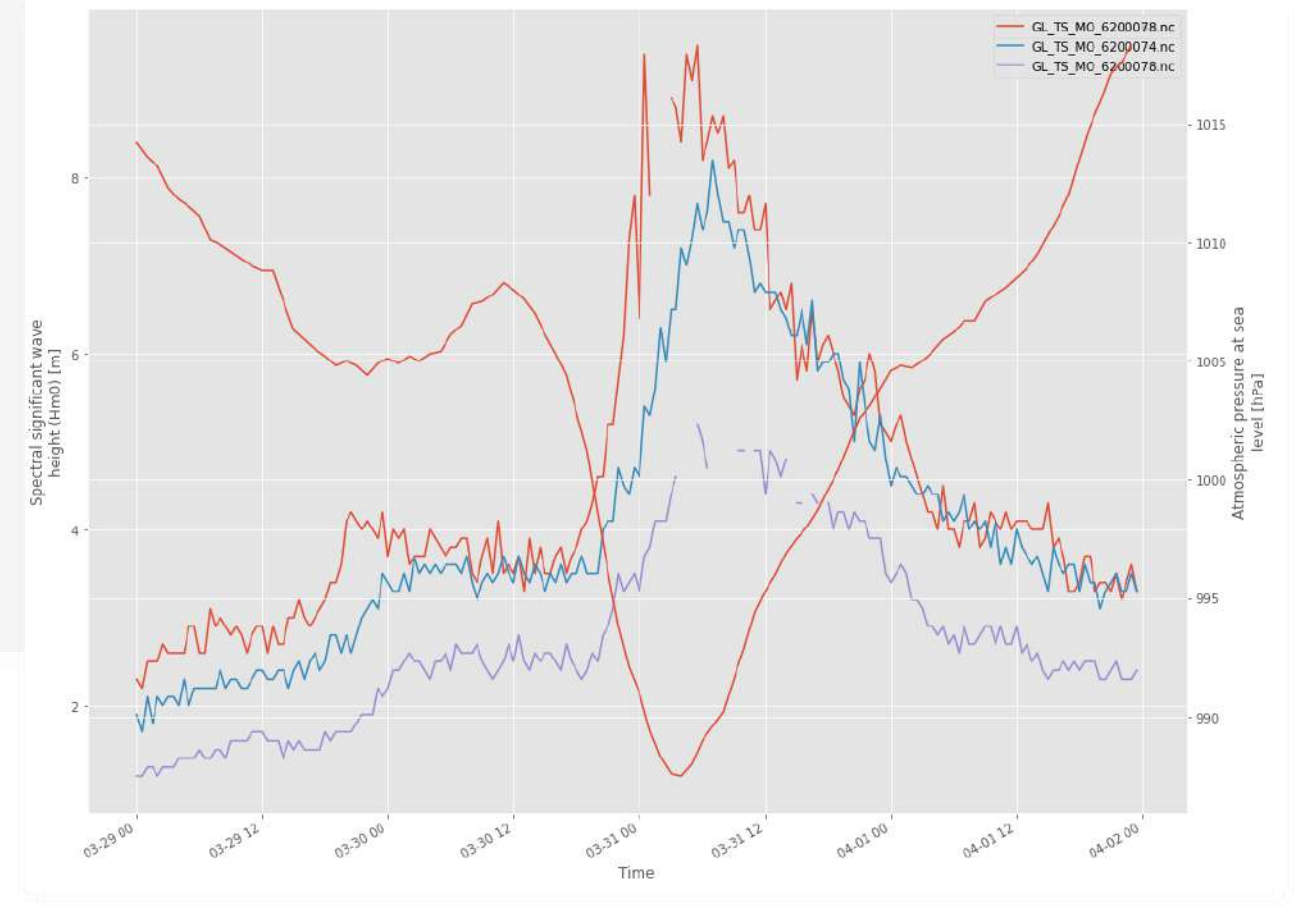

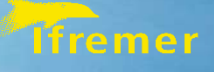

## Future evolutions

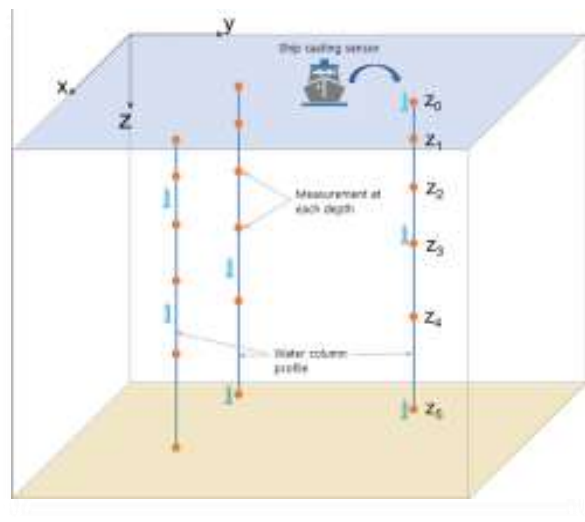

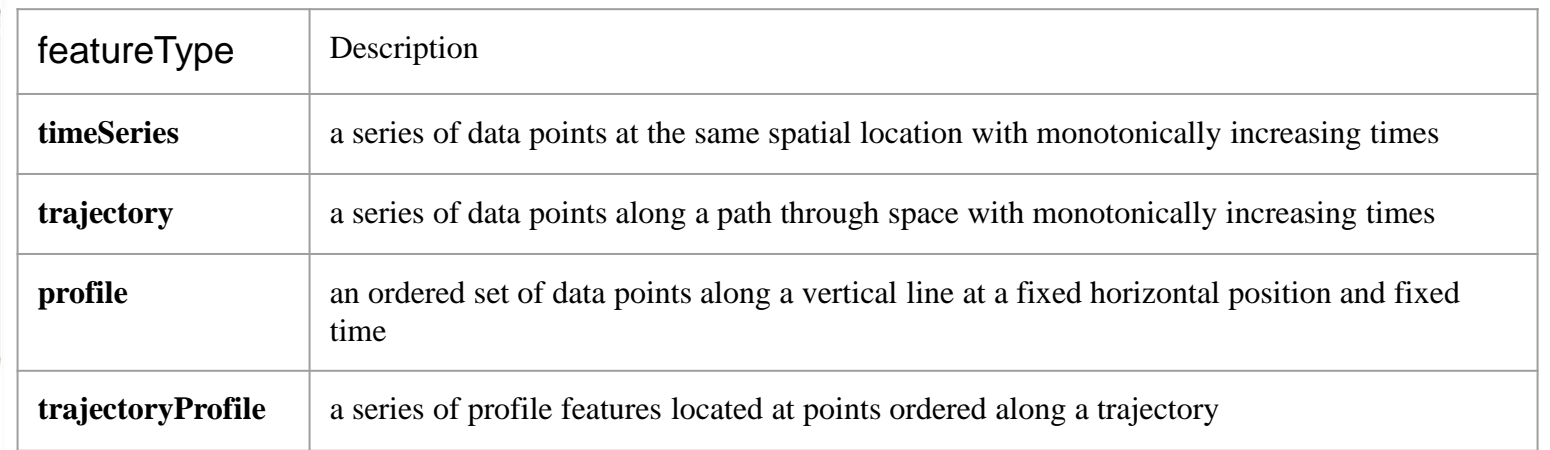

PSAL in GL\_TS\_TS\_FMNB\_changed\_traj

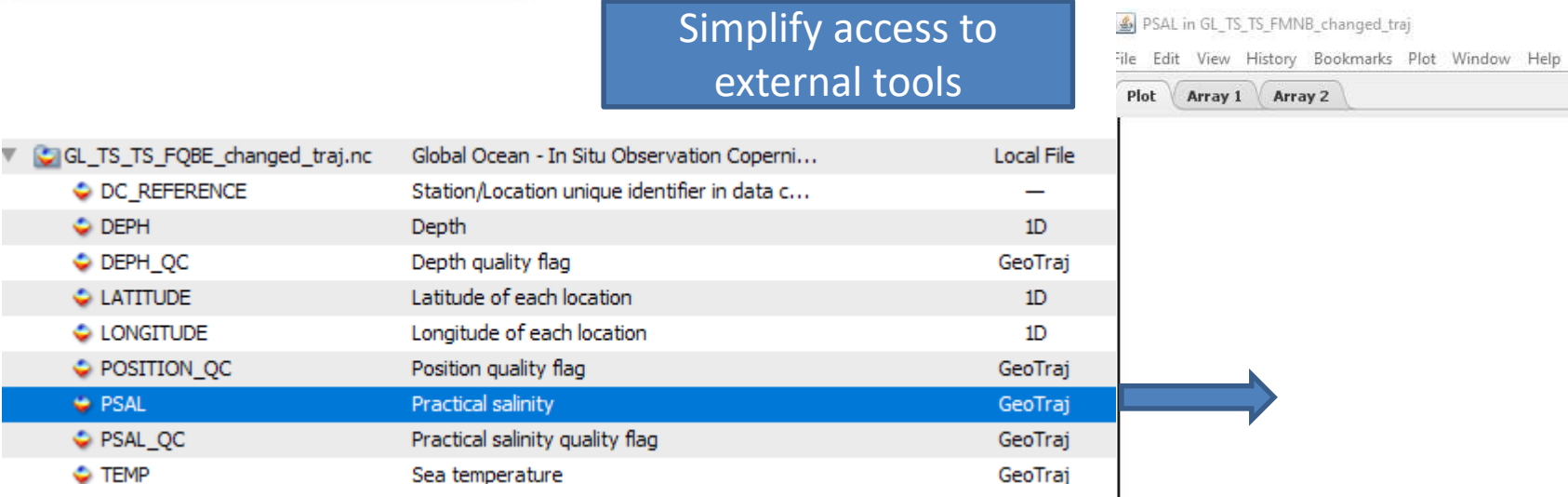

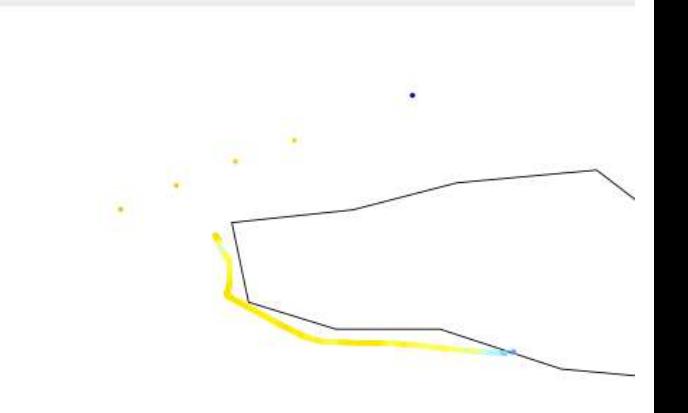

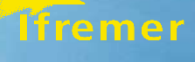

#### **TrajectoryProfiles**

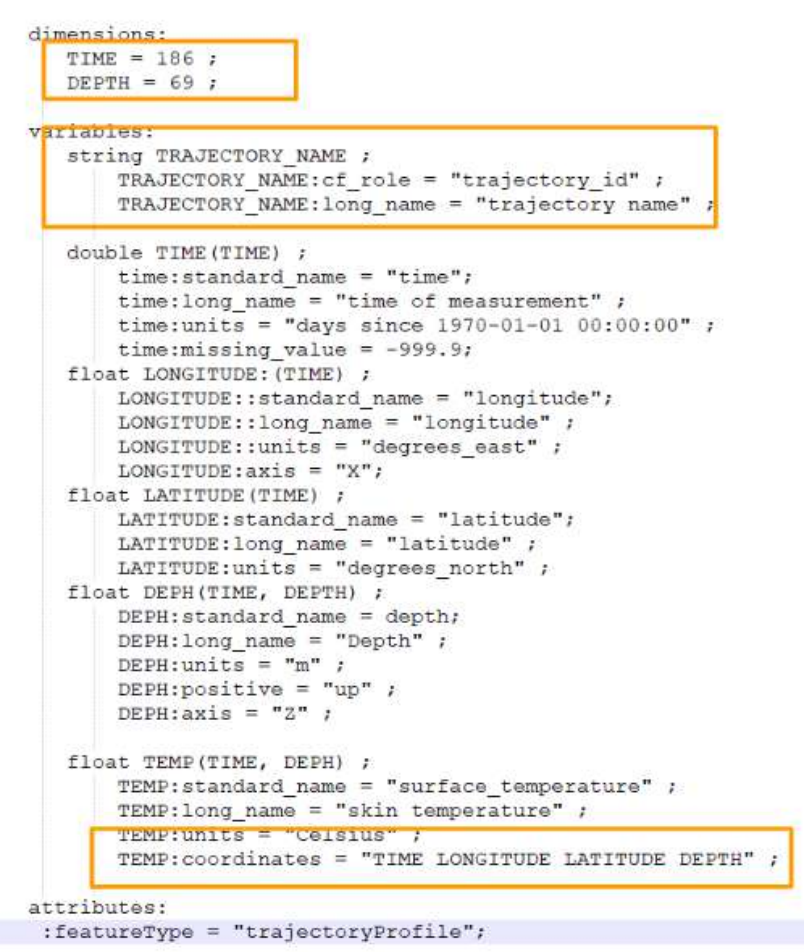

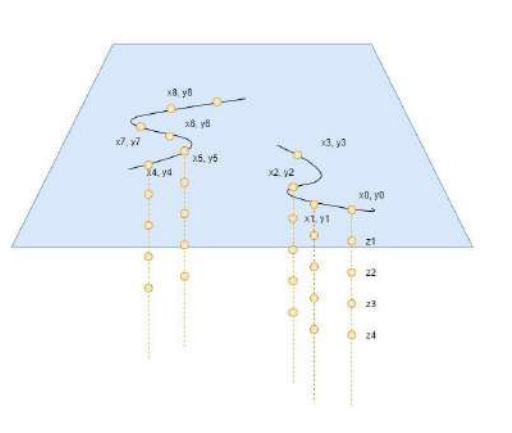

#### **Tfremer**

#### **Trajectories**

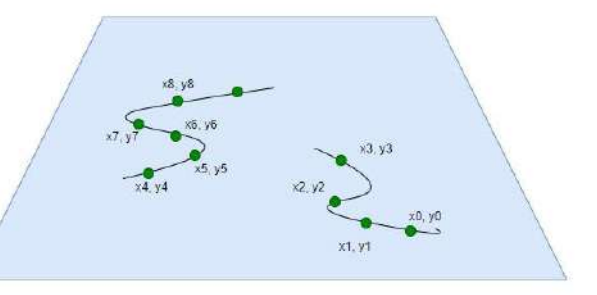

#### dimensions:  $TIME = 42;$ name strlen = 23 ; variables: char TRAJECTORY (name strlen) ; trajectory: cf role = "trajectory  $id$ "; double TIME (TIME) ;  $TIME: standard name = "time";$ TIME: long name = "Time" ; TIME: units = "days since 1970-01-01 00:00:00" ; TIME: axis =  $"T"$ ; float LONGITUDE: (TIME) ;  $LONGITUDE::standard name = "longitude";$ LONGITUDE:: long\_name = "longitude" ; LONGITUDE::units = "degrees east" ;  $LONGITUDE: axis = "X";$ float LATITUDE (TIME) ; LATITUDE: standard name = "latitude"; LATITUDE: long\_name = "latitude" ; LATITUDE: units = "degrees north" ; float DEPH(TIME) ;  $DEFB: standard name = depth;$  $DEFH: long name = "Depth"$ ; DEPH:units =  $"m"$  ; DEPH:positive = "up" ; DEPH:  $axis = "2"$  ; float TEMP (TIME) ; **: standard name = "air temperature";**  $$ TEMP.units = "Celsius" TEMP:coordinates = "TIME LONGITUDE LATITUDE DEPH" attributes:

: featureType = "trajectory";

### Fifremer

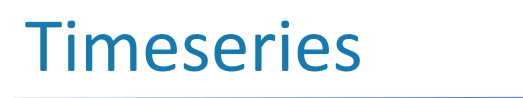

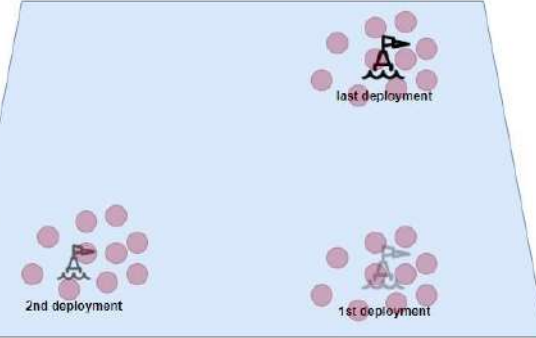

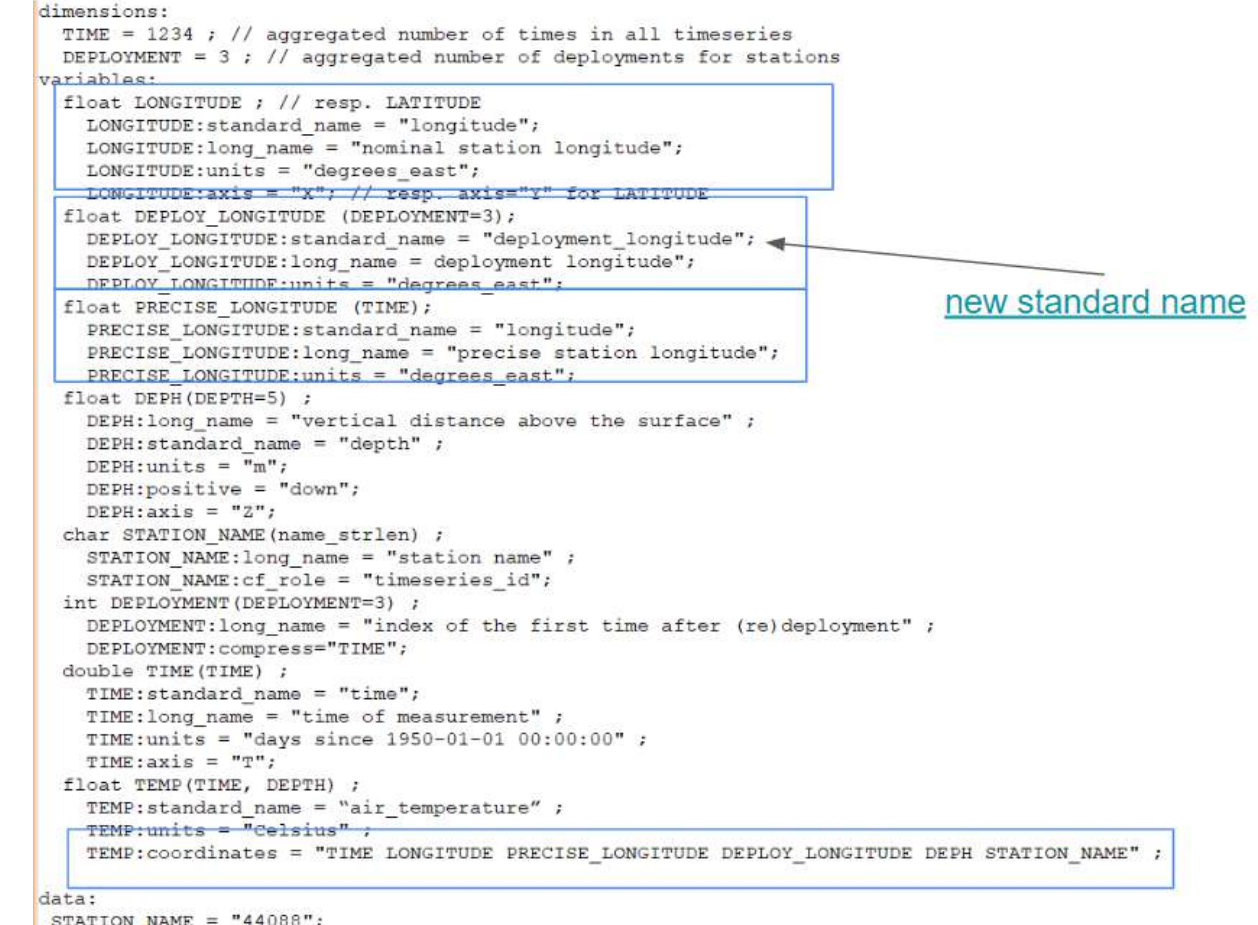

 $STATION_MAME = "44088";$ LONGITUDE =  $74.841$ ; DEPLOY\_LONGITUDE = 74.839, 74.842, 74.841;<br>DEPLOYMENT = 24537, 24654, 26691;

#### **Tfremer**

### The new Marine Data Store

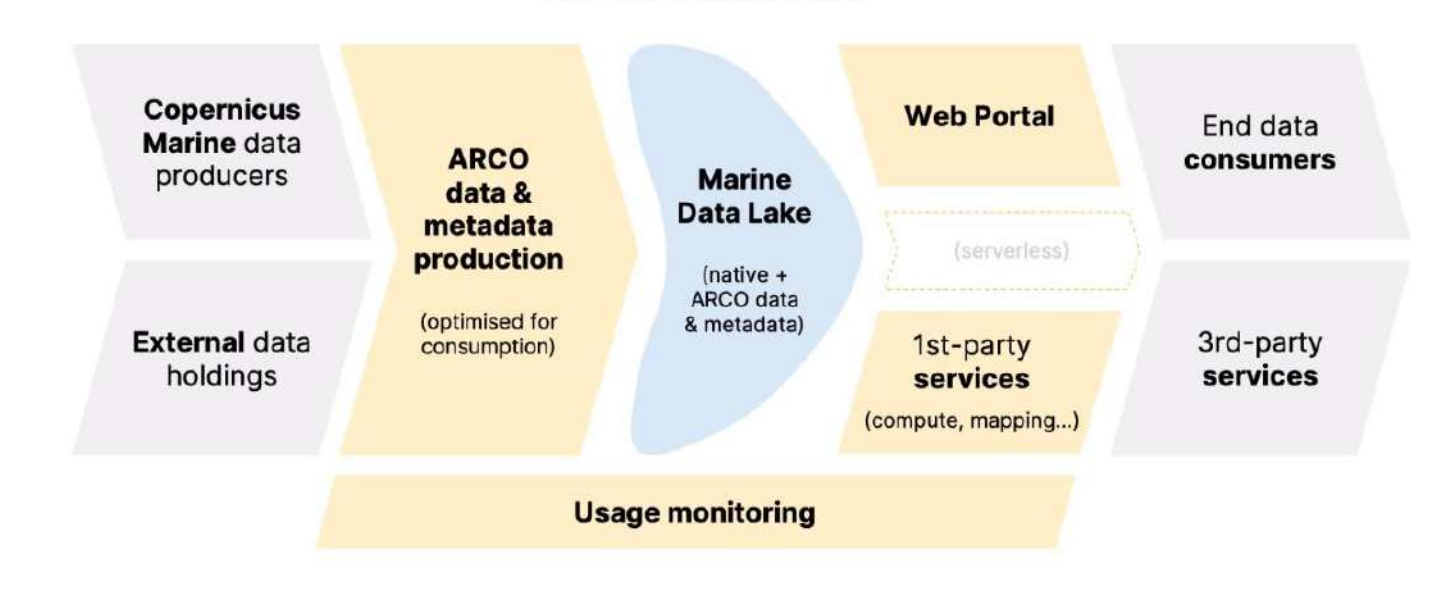

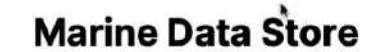

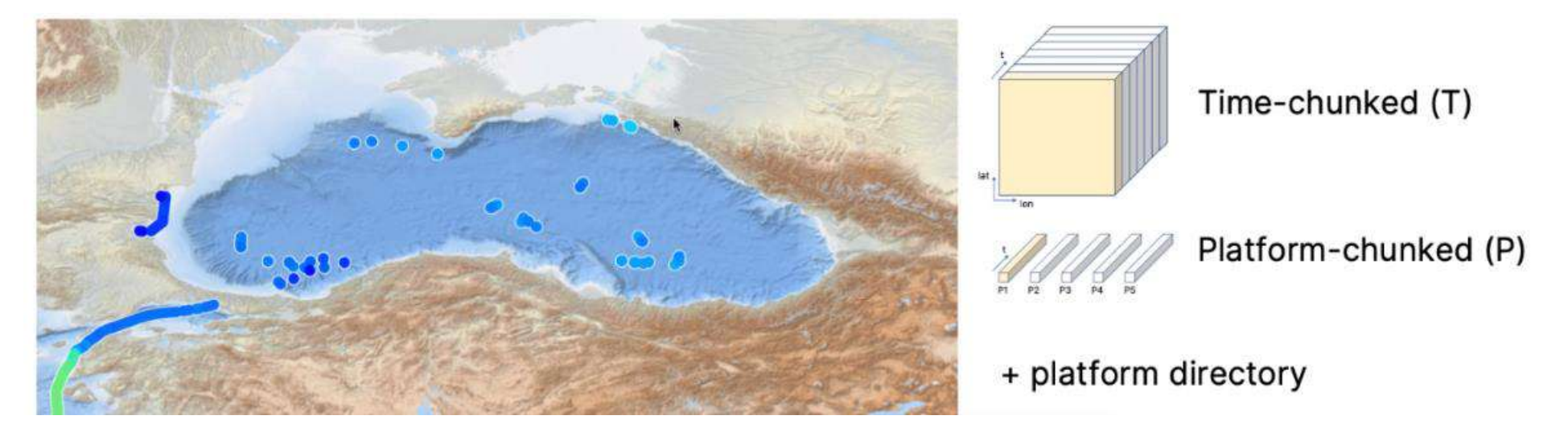

#### **Tfremer**

### Visualize In Situ data + Satellite products + Model products

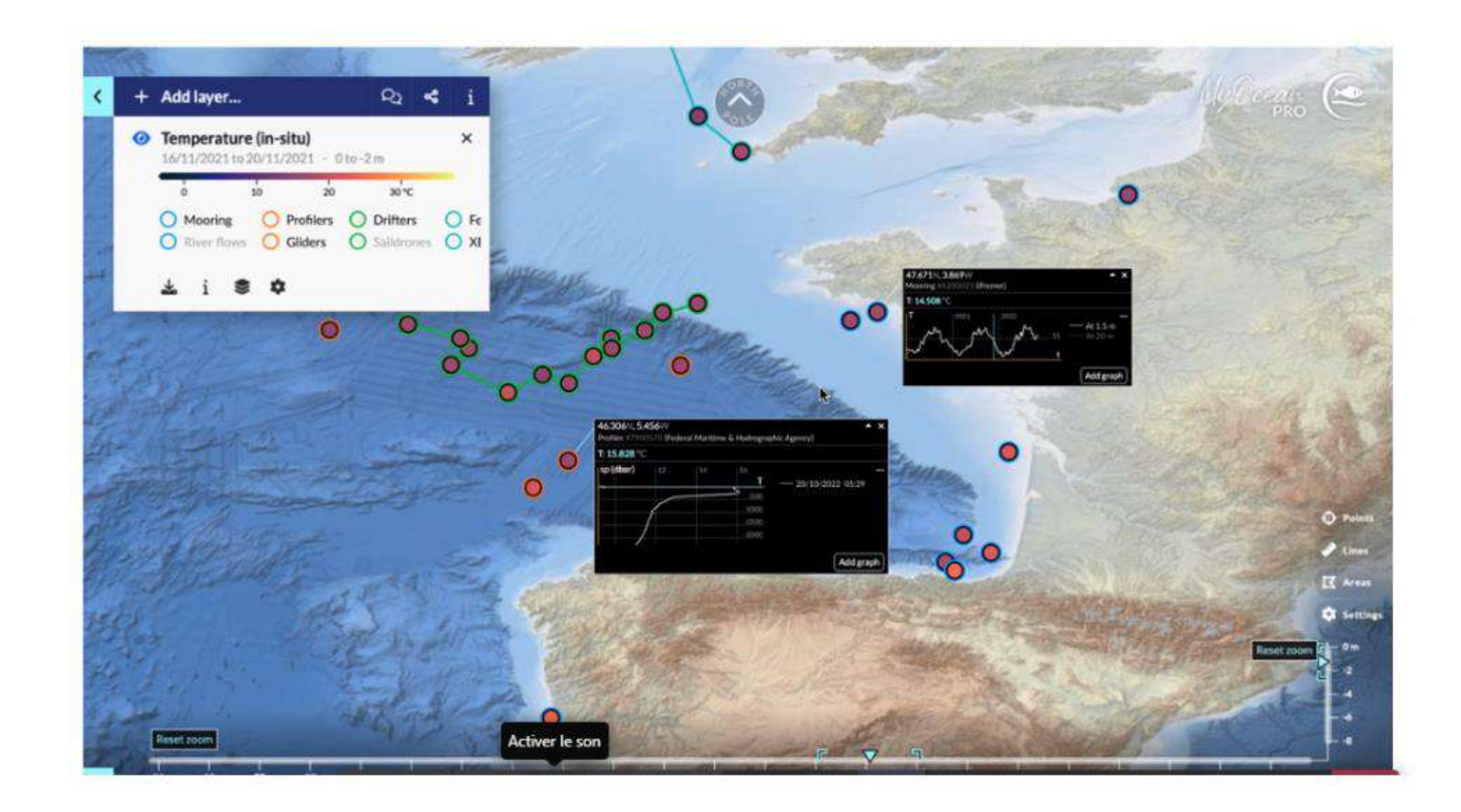

# Merci !

# Des questions ?

 $384$